# User's Manual

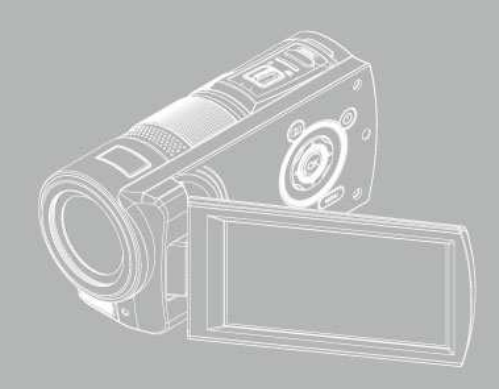

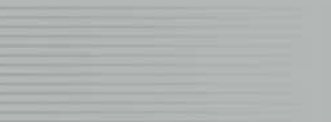

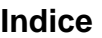

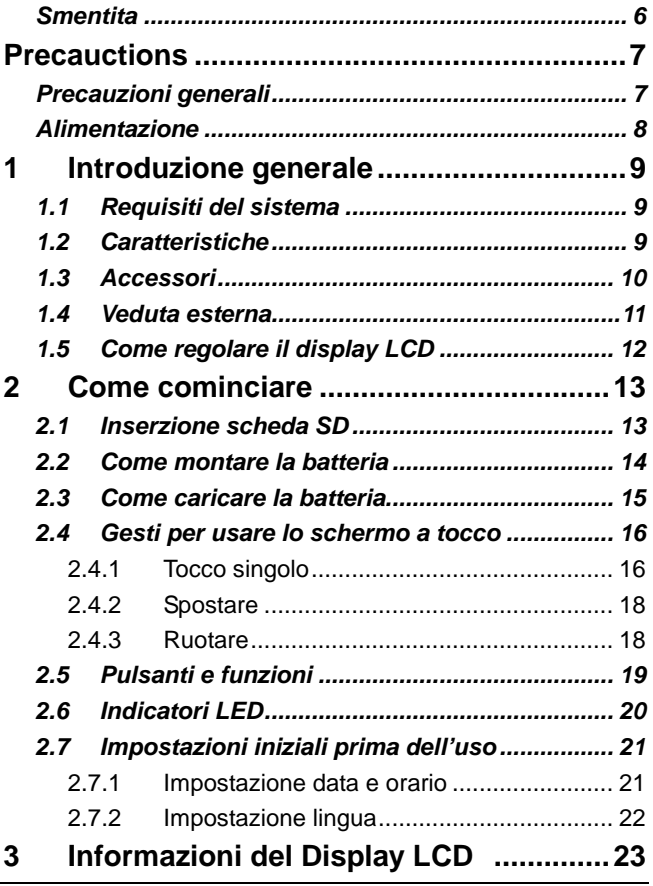

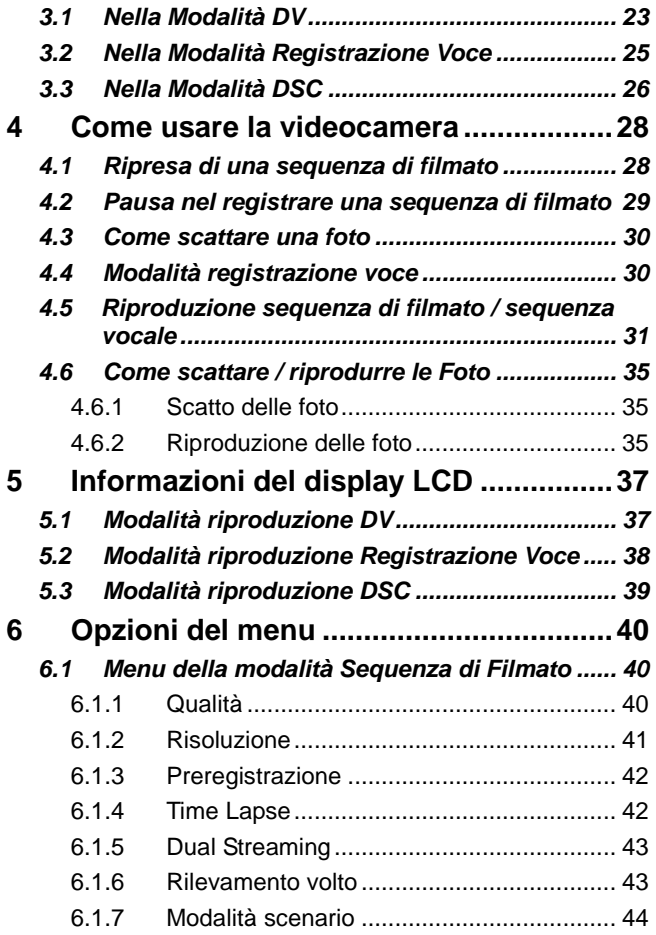

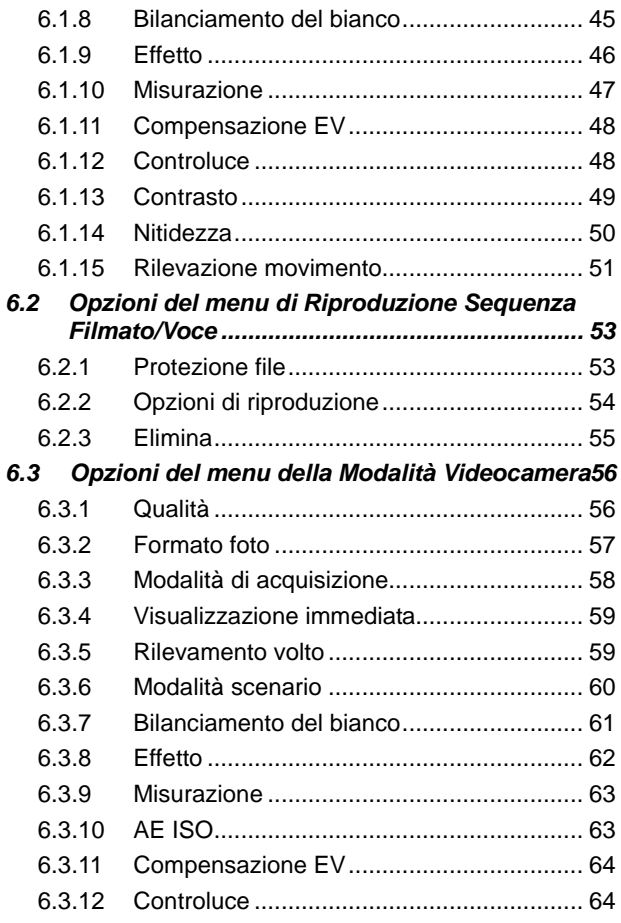

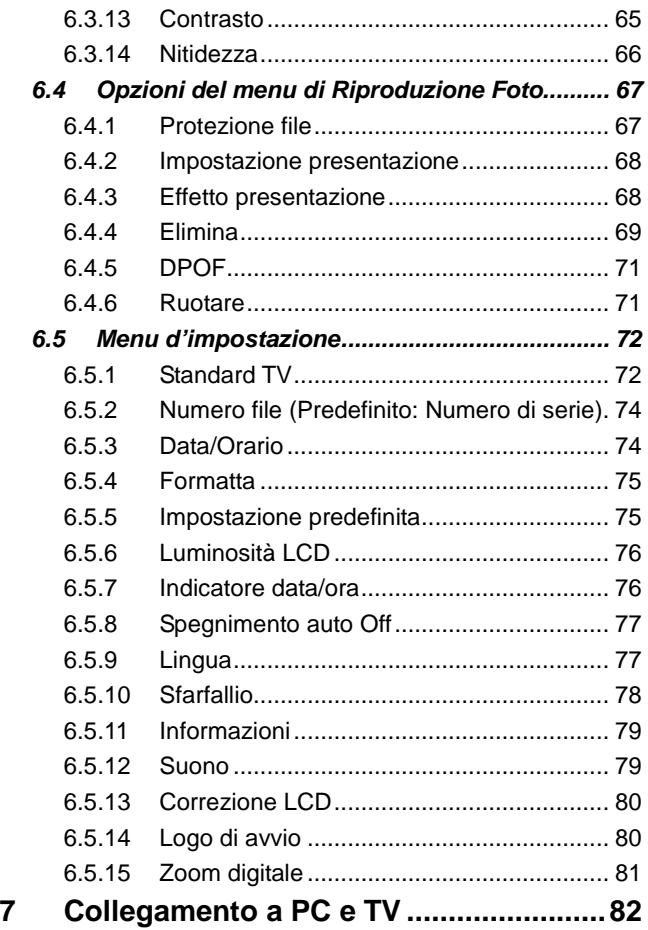

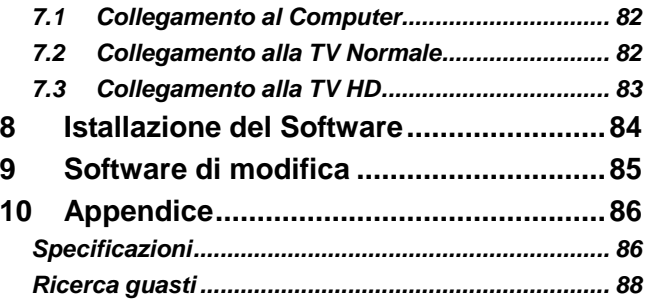

Vi ringraziamo per l'acquisto di questa Videocamera digitale. Leggete questo manuale con attenzione e conservatelo in un posto sicuro per la consultazione in futuro.

#### **Smentita**

La nostra ditta farà il possibile per accertare che il contenuto di questo manuale sia corretto e aggiornato. Noi tuttavia non garantiamo la precisione del contenuto di questo manuale. Nel caso che ci sia qualche discrepanza fra questo manuale e la Videocamera digitale, usare questa videocamera come base. Ci riserviamo il diritto di modificare il contenuto o le norme tecniche senza alcun preavviso. Inoltre il fabbricante si riserva il diritto di modificare le specificazioni tecniche e il contenuto della confezione senza preavviso.

## **Precauctions**

## **Precauzioni generali**

- Non cercate di smontare da voi o usare qualsiasi maniera per modificare il prodotto, cosa che potrebbe rovinare il prodotto o causare delle scosse elettriche.
- Tenere la Videocamera digitale lontano dalla portata dei bambini o degli animali per impedire che ingoino le batterie o i piccoli accessori.
- Smettere di usarla se qualsiasi tipo di liquido od oggetto estraneo fosse penetrato nella Videocamera digitale. Se questo avviene, spegnere la Videocamera digitale e contattare il negoziante per averne aiuto.
- Non operare la Videocamera digitale con le mani bagnate; potreste causare delle scosse elettriche.
- Non mettere o conservare il prodotto in un ambiente ad alta temperatura per evitare un danno all'apparecchio. La videocamera è stata progettata per l'uso ad una temperatura fra 0°C e 40°C (32°F e 104°F).
- Non conservare il prodotto in luoghi polverosi, sporchi, sabbiosi, o in prossimità di condizionatori d'aria/riscaldamento. Così facendo si potrebbe rovinare l'apparecchio.
- Non aprire il coperchio della batteria mentre si sta registrando una foto. Così facendo non solo si rende impossibile la memorizzazione dell'immagine attuale, ma si potrebbero anche rovinare altri dati d'immagine già memorizzati nel file.
- Prima di usare questa Videocamera digitale per delle occasioni importanti (come matrimoni o viaggi all'estero), assicurarsi di provarla per essere sicuri del buon funzionamento del prodotto.

## **Alimentazione**

- Assicurarsi di usare il tipo di batteria o il caricatore di batteria in dotazione con questa Videocamera digitale. L'uso di qualsiasi altro tipo di batteria o di caricatore di batteria potrebbe danneggiare l'apparecchiatura e rendere nulla la garanzia.
- Assicurarsi che le batterie siano montate nella posizione corretta. Un errore nell'orientazione delle batterie potrebbe danneggiare l'apparecchio e causare un incendio.
- Rimuovere le batterie per evitare perdite di liquido della batteria se la Videocamera digitale non viene usata per un periodo di tempo prolungato.
- Rimuovere immediatamente la batteria rotta o rovinata per evitare perdite di liquido della batteria o un'espansione anormale.

# **1 Introduzione generale**

Leggere questo capitolo per comprendere le caratteristiche e le funzioni di questa Videocamera digitale. Questo capitolo comprende anche la descrizione dei requisiti del sistema, il contenuto della confezione e i componenti dell'hardware.

## **1.1 Requisiti del sistema**

Questa Videocamera digitale richiede un apparecchio di computer con le seguenti specificazioni:

- Sistema operativo Windows® Vista / XP o Mac OS 10.3 ~10.4
- Un CPU di almeno l'equivalente di Intel® Pentium 4 2.8GHz I
- Almeno 2GB di RAM
- Porta di collegamento USB 1.1 standard o superiore
- Almeno 64MB di scheda del display

#### **Nota**:

USB 1.1 vi permette di trasmettere i file all'host, ma se si usa la porta di collegamento USB 2.0 si aumenta di molto la velocità di trasmissione.

## **1.2 Caratteristiche**

Questa Videocamera digitale fornisce molte caratteristiche e funzioni che comprendono:

- videocamera pixel alta risoluzione pixel camera (massimo 16 milioni di pixel)
- Schermo al tocco
- Time lapse
- Preregistrazione
- Dual Streaming
- Acquisizione di istantanea nella modalità Video

Inoltre questa videocamera ha un hard disk USB di memoria di massa e Lettore di scheda SD.

## **1.3 Accessori**

La confezione dovrebbe contenere le voci seguenti. Nel caso che qualcosa manchi o sia rovinato, contattare immediatamente il vostro distributore.

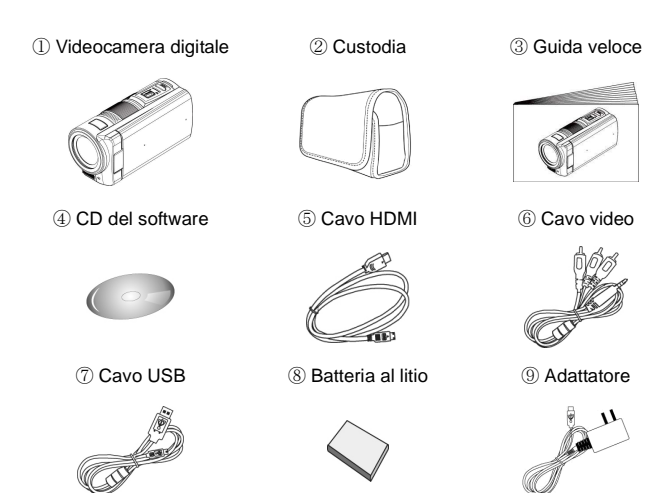

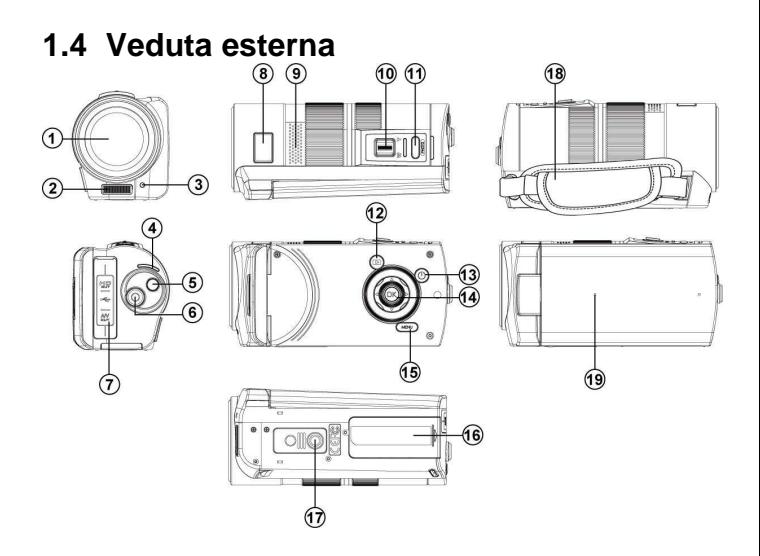

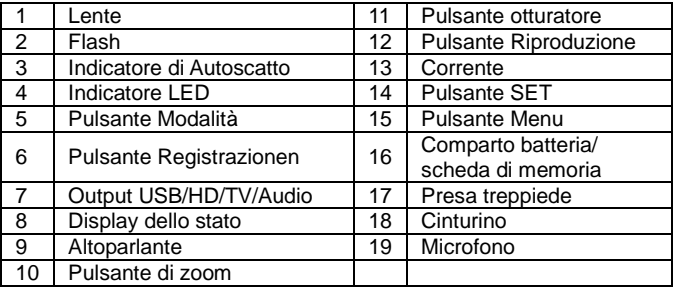

## **1.5 Come regolare il display LCD**

Prima di scattare delle foto o di riprendere delle sequenze di filmati, far ruotare come nelle illustrazioni qui sotto.

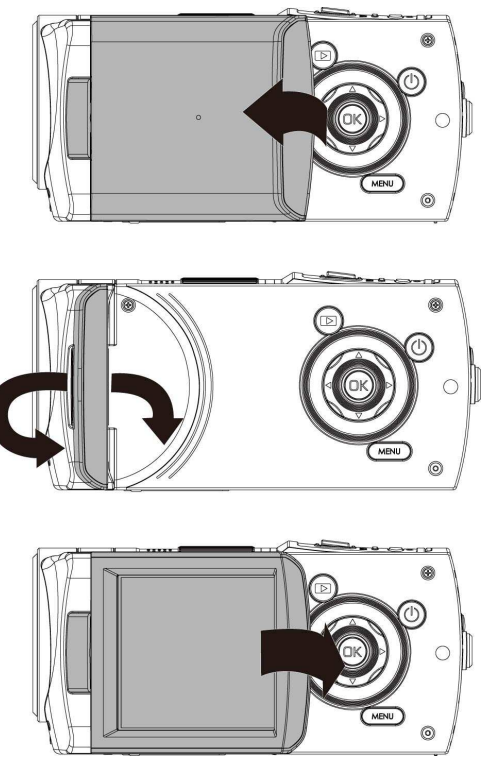

# **2 Come cominciare**

#### **2.1 Inserzione scheda SD**

1. Inserire una Scheda SD e assicurarsi che il lato al tocco sia rivolto verso il basso.

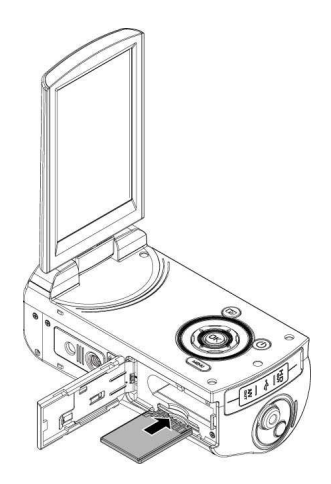

#### **Nota**:

Non rimuovere o inserire delle Schede SD quando la corrente della Videocamera digitale è accesa per evitare di fare danno ai file.

## **2.2 Come montare la batteria**

Usare solo la batteria fornita o consigliata dal fabbricante o venditore.

#### **Nota**:

Inserire la batteria in modo corretto in base a questa descrizione. Un errore nell'inserire le batterie potrebbe avere come risultato un danno irreparabile a questa Videocamera digitale.

1. Aprire il coperchio della batteria.

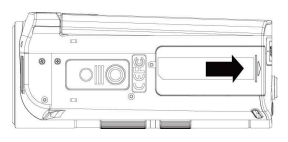

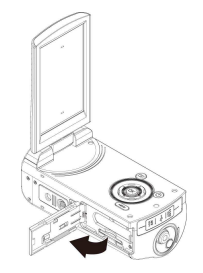

#### **Indicatore Stato Batteria:**

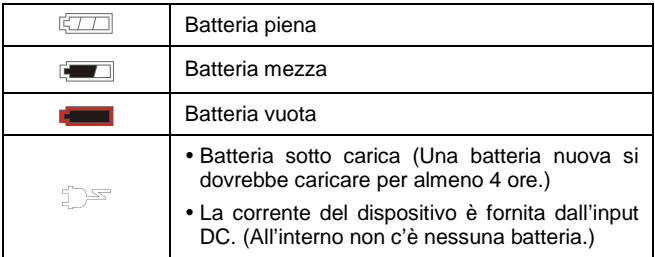

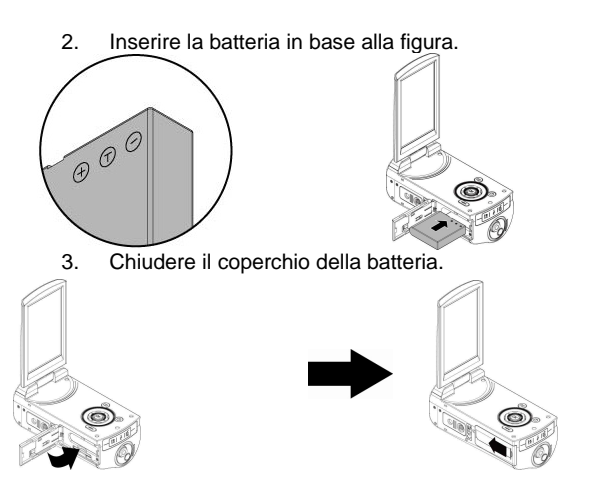

#### **2.3 Come caricare la batteria**

Potete usare l'adattatore allegato per caricare la batteria al litio.

Inserire la batteria al litio nella Videocamera digitale e collegare al cavo dell'adattatore.

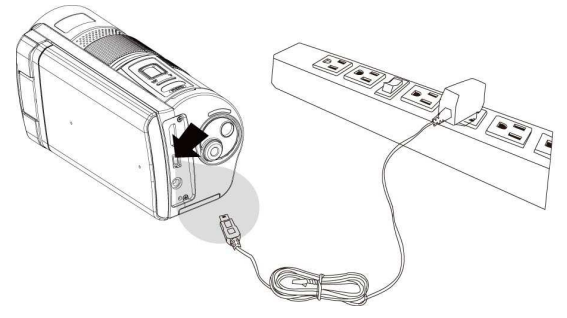

#### **2.4 Gesti per usare lo schermo a tocco**

#### **2.4.1 Tocco singolo**

1. Toccare il tasto veloce sullo schermo per cambiare modalità (DV, DSC e Registrazione Voce).

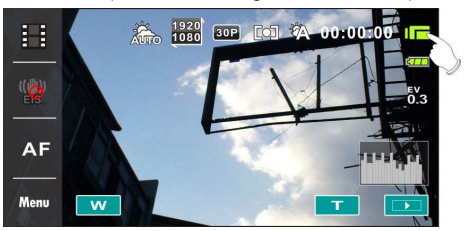

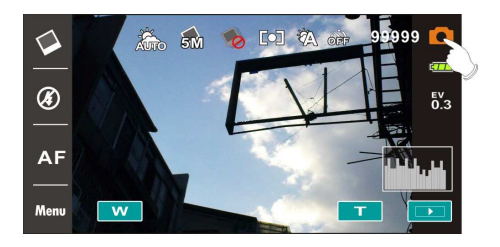

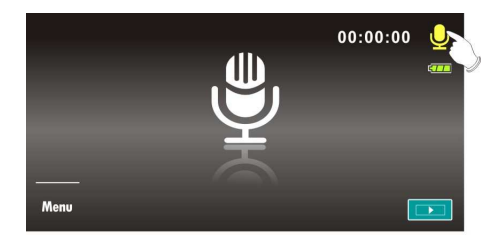

- 2. Potete anche toccare il tasto veloce per cambiare le impostazioni come mostrato qui sotto (Prendere la Funzione DV come esempio).
	- $\bullet$  Risoluzione Risoluzione н 1920 x 1080 30p 16:9 1280 x 720 60p 16 1280 x 720 30p 16: AF 848 x 480 60p 16:9 Menu 432 x 240 240p 16:9
	- $\bullet$ Stabilizzatore elettronico dell'immagine on/off

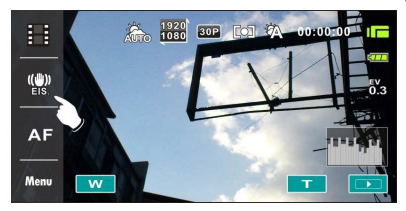

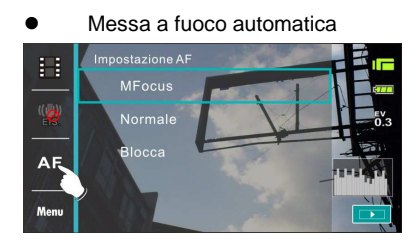

#### **2.4.2 Spostare**

Spostare a sinistra o destra per visualizzare il file precedente o il file successivo nella Modalità [Riproduzione].

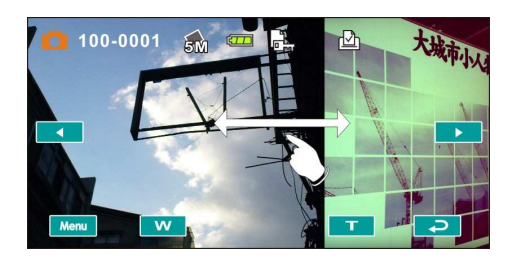

#### **2.4.3 Ruotare**

Nella Modalità [Riproduzione], potete ruotare l'immagine di 90°/passo come mostrato qui sotto.

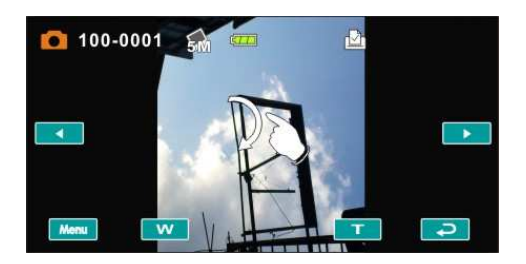

## **2.5 Pulsanti e funzioni**

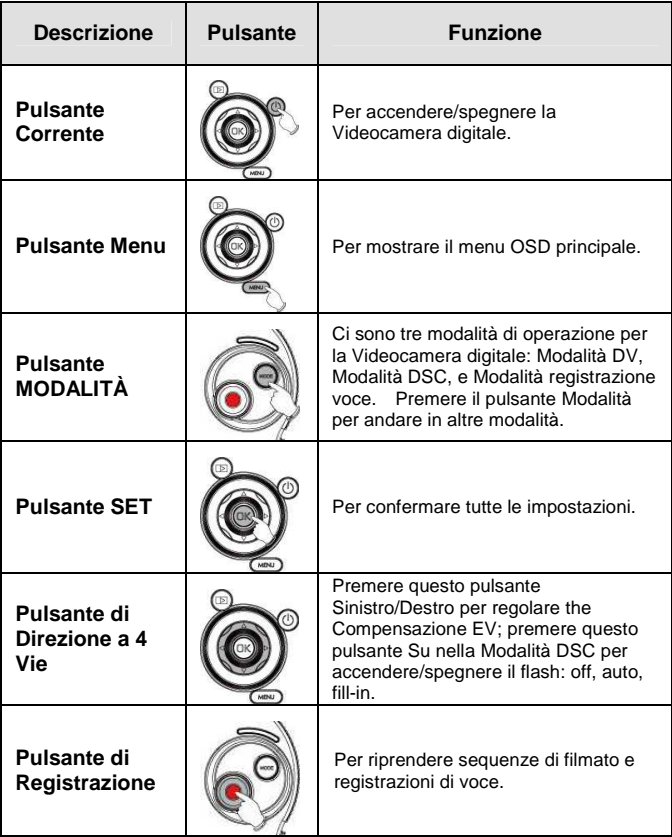

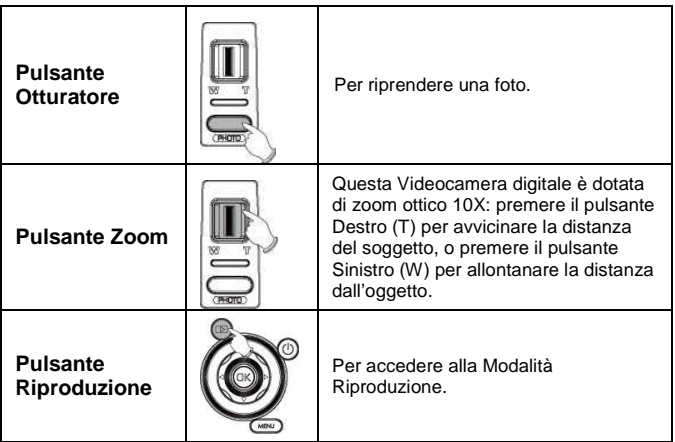

## **2.6 Indicatori LED**

La tavola qui sotto descrive il significato degli indicatori LED della videocamera:

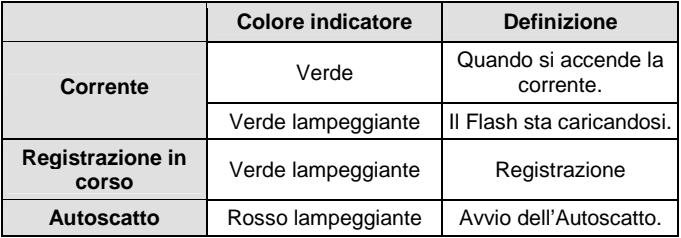

## **2.7 Impostazioni iniziali prima dell'uso**

#### **2.7.1 Impostazione data e orario**

- 1. Accendere la Videocamera digitale per impostare la data e l'orario la prima volta. Impostare la data e l'orario spostando il pulsante in su o in giù o toccare lo schermo per selezionare.
- 2. Premere il Pulsante [Direzione a 4 Vie] Sinistro/Destro per selezionare ciascuna colonna. Poi premere su/giù o toccare lo schermo per selezionare la colonna.
- 3. Premere il Pulsante [Direzione a 4 Vie] Su/giù per regolare il valore. Premere il pulsante [IMPOSTA] per memorizzare il valore che avete cambiato o toccare lo schermo per regolare Anno, Data e Orario prima di premere il pulsante Ritorna  $OK$ ).

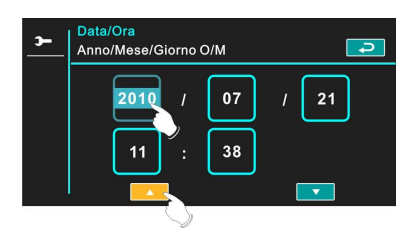

#### **2.7.2 Impostazione lingua**

- 1. Dopo avere impostato Data/Orario, viene automatico di dover passare all'impostazione della Lingua.
- 2. Premere il Pulsante [Direzione a 4 Vie] Sinistro/Destro per selezionare ciascuna colonna. Poi premere su/giù o toccare lo schermo per selezionare la colonna.
- 3. Premere il Pulsante [Direzione a 4 Vie] su/giù per regolare the lingua. Premere il pulsante [IMPOSTA] per memorizzare il valore che avete cambiato o toccare lo schermo per regolare la lingua prima di premere il pulsante [Ritorna]  $\left( \right. \Rightarrow \right)$  per lasciare l'impostazione.

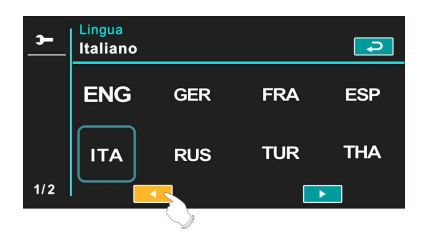

# **3 Informazioni del Display LCD**

## **3.1 Nella Modalità DV**

Consultare la tavola seguente.

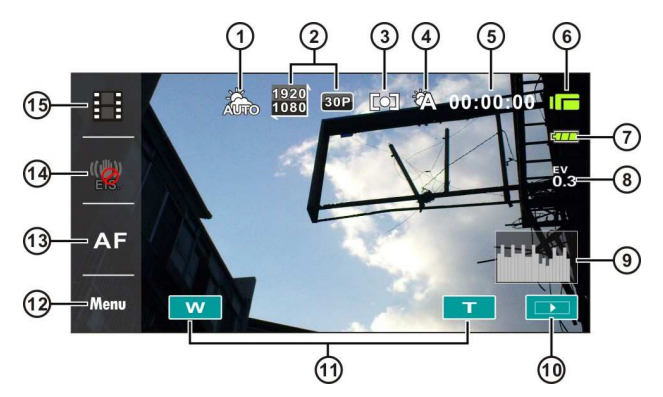

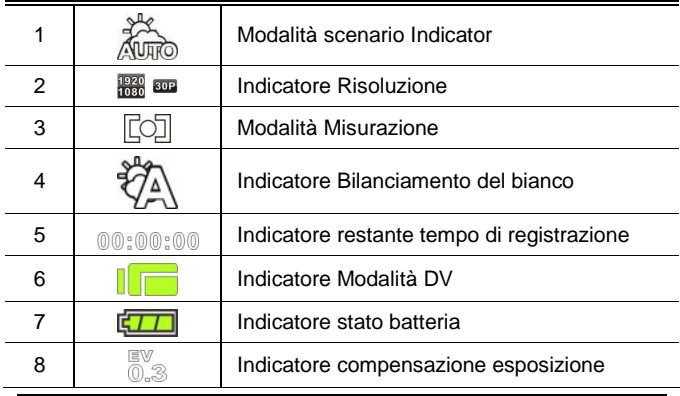

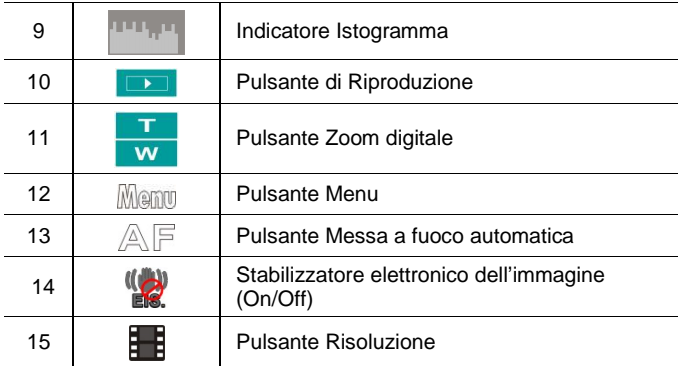

## **3.2 Nella Modalità Registrazione Voce**

Consultare la tavola seguente.

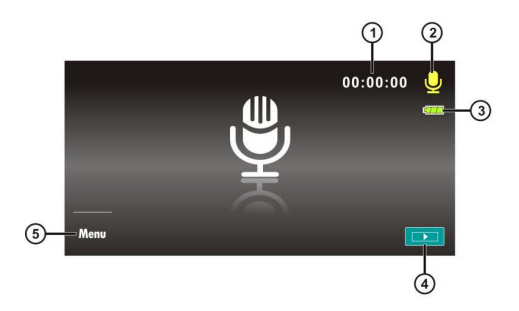

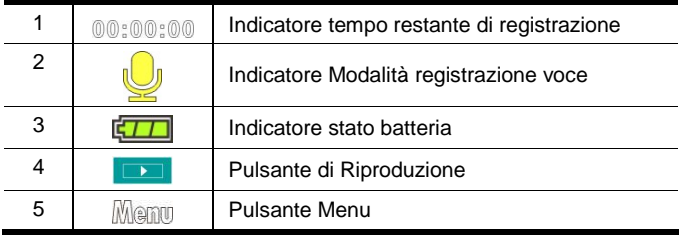

## **3.3 Nella Modalità DSC**

Consultare la tavola seguente.

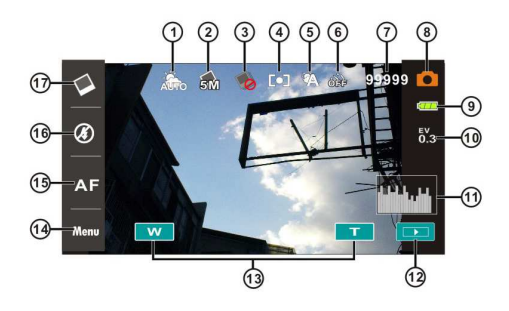

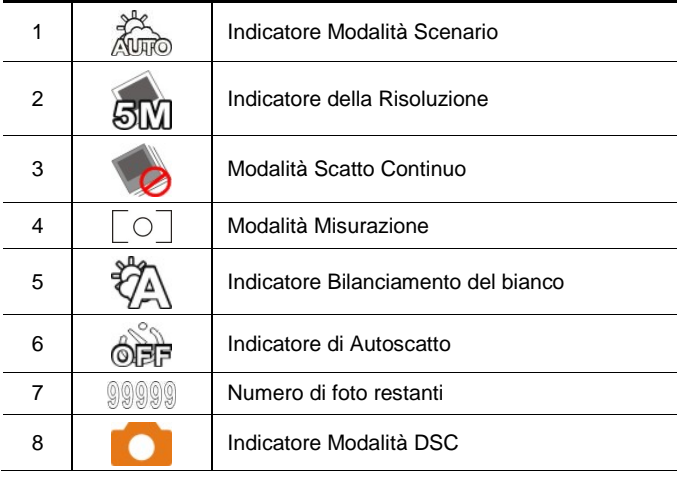

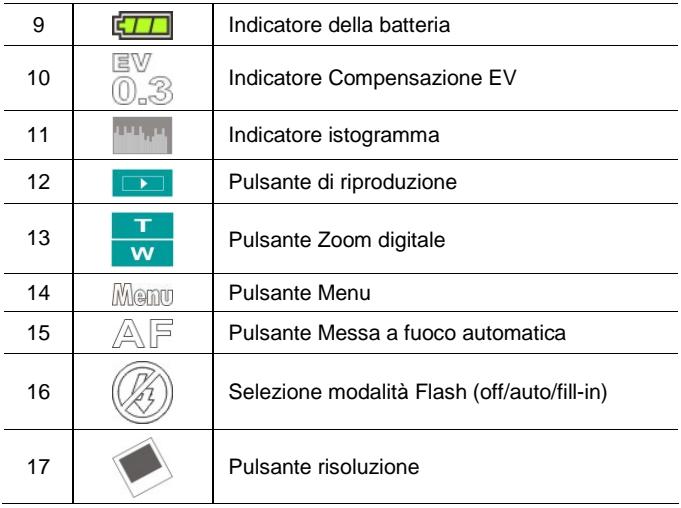

# **4 Come usare la videocamera**

#### **4.1 Ripresa di una sequenza di filmato**

- 1. La modalità [DV] è l'impostazione predefinita dopo che accendete la Videocamera digitale.
- 2. Premere il pulsante [Registrazione] per avviare/fermare la registrazione.
- 3. La Videocamera digitale memorizza la sequenza di filmato automaticamente.

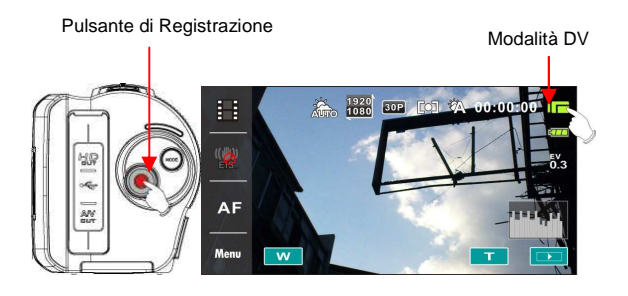

#### **4.2 Pausa nel registrare una sequenza di filmato**

- 1. Premere il pulsante [IMPOSTA] durante la registrazione di una sequenza di filmato. Il video farà immediatamente pausa nella registrazione.
- 2. Premere il pulsante [IMPOSTA] di nuovo per avviare la registrazione di una sequenza di filmato.
- 3. La Videocamera digitale memorizza il video automaticamente.

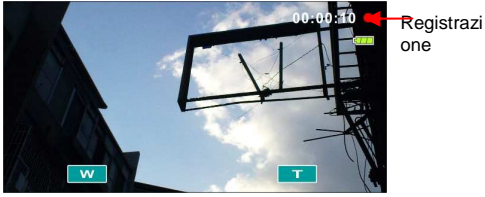

Premere il pulsante [IMPOSTA] per

fare pausa

Pausa nella registrazione

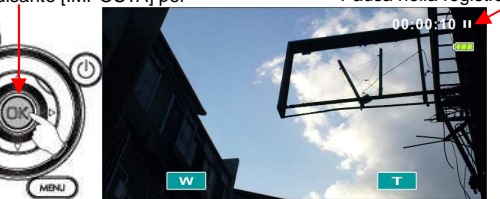

Avviare la registrazione

Premere di nuovo il pulsante [IMPOSTA].

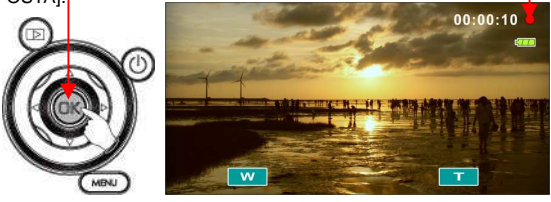

## **4.3 Come scattare una foto**

- 1. Accendere la Videocamera digitale, premere il pulsante [Modalità] o toccare il tasto veloce sullo schermo per andare su modalità [DSC].
- 2. Premere il pulsante [Otturatore] per riprendere delle foto.
- 3. La Videocamera digitale memorizza l'immagine automaticamente.

Modalità DSC

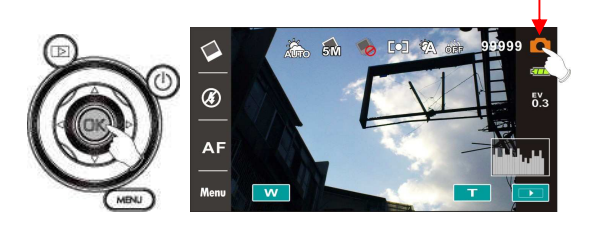

#### **4.4 Modalità registrazione voce**

- 1. Accendere la Videocamera digitale, premere il pulsante [Modalità] o toccare il tasto veloce sullo schermo per andare su modalità [Registrazione Voce].
- 2. Premere il pulsante [Registrazione] per avviare/fermare Registrazione Voce.

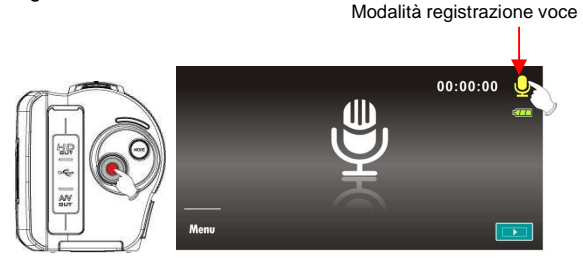

### **4.5 Riproduzione sequenza di filmato / sequenza vocale**

1. Nella Modalità Registrazione [Filmato]/ [Voce], premere il pulsante [Riproduzione] per mostrare i file memorizzati di recente sullo schermo LCD.

Riproduzione

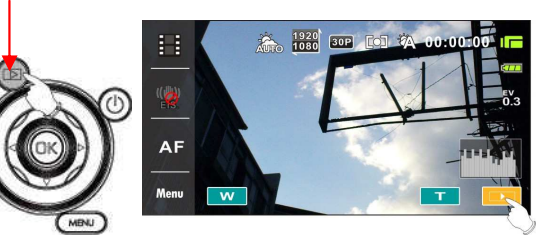

Indicatore Modalità Riproduzione Sequenza di filmato

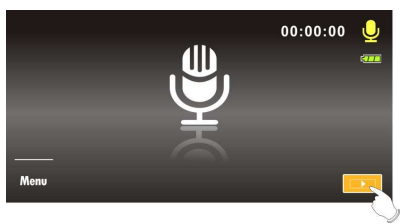

Modalità Riproduzione Registrazione Voce Indicator

2. Premere il Pulsante [Direzione a 4 Vie] su/giù, Sinistro/Destro per visualizzare i file memorizzati. Premere il pulsante [IMPOSTA] per la riproduzione o toccare lo schermo per selezionare Riproduzione del file.

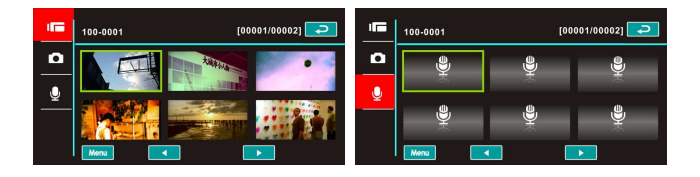

3. Per fare pausa nella Riproduzione del file, premere il pulsante [Registrazione] o toccare l'icona sullo schermo ( $\rightarrow$  /  $\blacksquare$ 

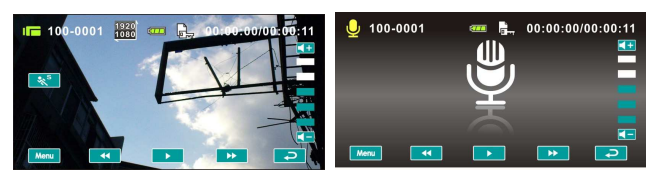

4. Premere il pulsante [Riproduzione] di nuovo per ritornare alla modalità Registrazione Filmato/Voce.

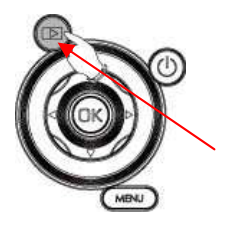

Premere il pulsante [Riproduzione] di nuovo per ritornare alla modalità Registrazione Filmato/Voce.

5. Potete anche riprodurre la sequenza di filmato con diverse velocità toccando (ON/OFF) l'icona sullo schermo ( $\sqrt[8]{s}$ 

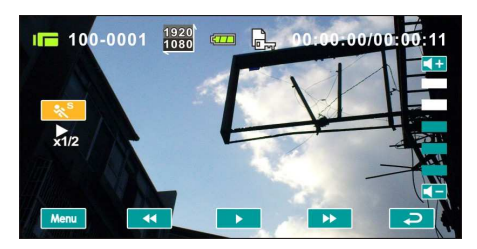

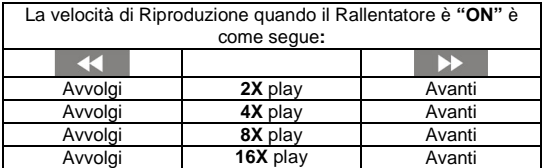

6. Per acquisire l'immagine dalla riproduzione della sequenza di filmato.

Premere il pulsante [Otturatore] nel riprodurre la sequenza di filmato.

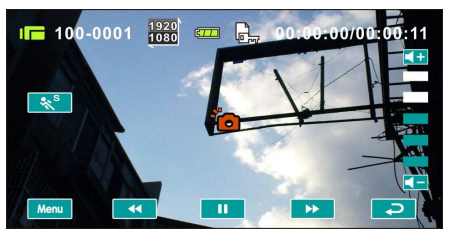

La Videocamera digitale memorizza la foto automaticamente.

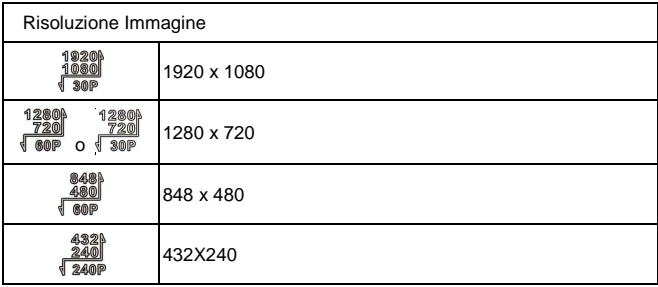

#### **Nota**:

La dimensione della foto dipende dalla Risoluzione dell'Immagine.

## **4.6 Come scattare / riprodurre le Foto**

#### **4.6.1 Scatto delle foto**

- 1. Accendere la corrente e regolare il pulsante [Modalità] sulla modalità [DSC] o toccare il tasto veloce sullo schermo per impostare.
- 2. Premere il pulsante [Otturatore] per acquisire la foto che verrà memorizzata automaticamente. Modalità DSC

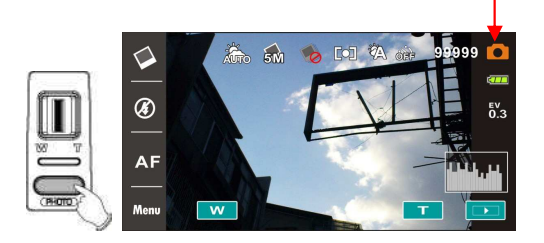

#### **4.6.2 Riproduzione delle foto**

1. Nella modalità [DSC], premere il pulsante [Riproduzione] per mostrare le immagini sullo schermo LCD.

Riproduzione

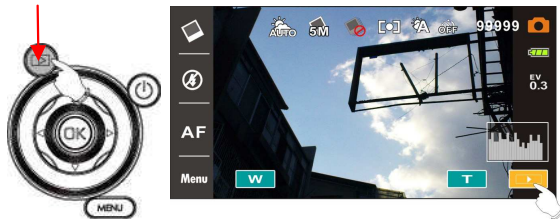

Riproduzione delle foto indicator
2. Premere il Pulsante [Direzione a 4 Vie] su/giù o Sinistro/Destro per visualizzare i file memorizzati. Premere il pulsante [IMPOSTA] o toccare lo schermo per la riproduzione dell'immagine.

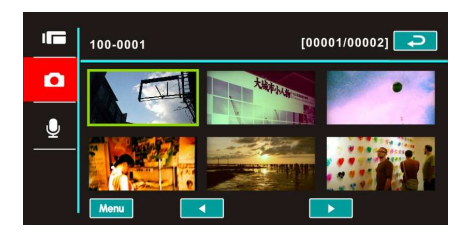

3. Toccare lo schermo  $(T_0 w)$  per ingrandire/restringere l'immagine, poi potete spostare l'immagine su/giù o verso Sinistra/Destra.

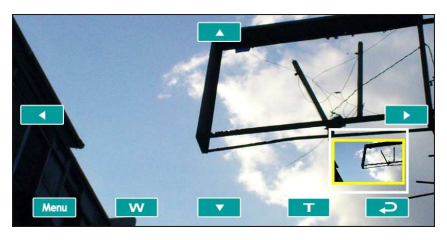

4. Premere il pulsante [Riproduzione] di nuovo per ritornare alla modalità [DSC].

# **5 Informazioni del display LCD**

# **5.1 Modalità riproduzione DV**

Consultare la tavola seguente.

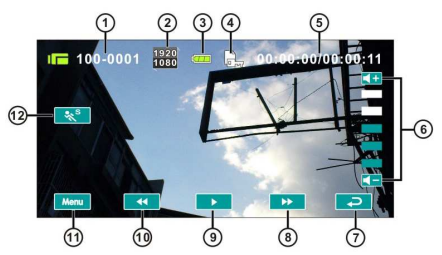

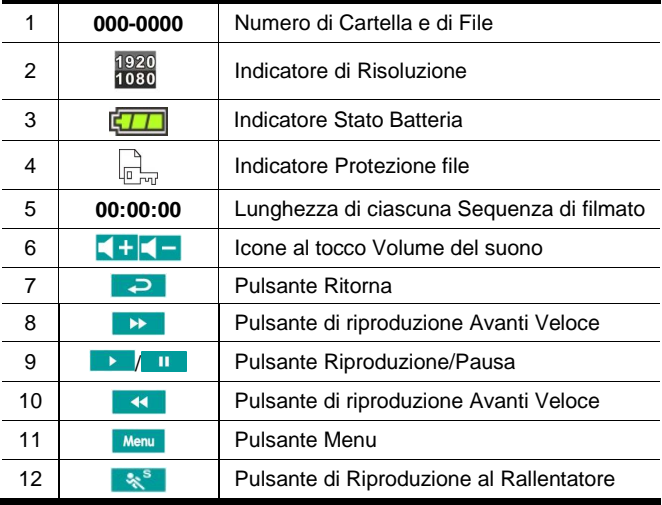

# **5.2 Modalità riproduzione Registrazione Voce**

Consultare la tavola seguente.

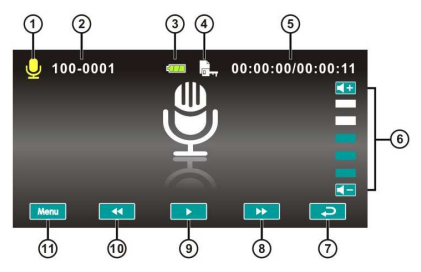

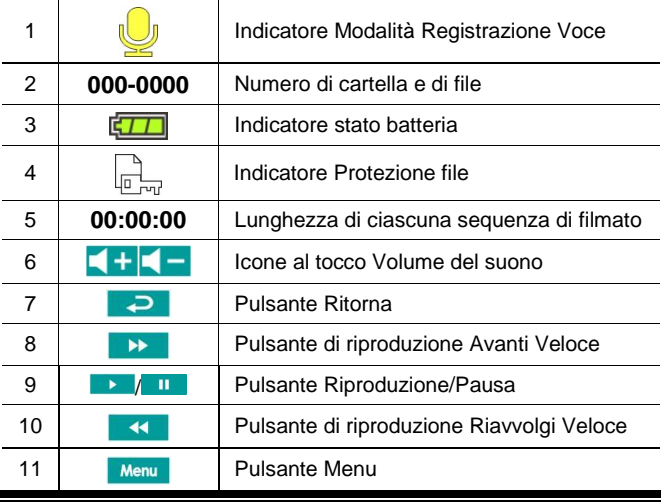

# **5.3 Modalità riproduzione DSC**

Consultare la tavola seguente.

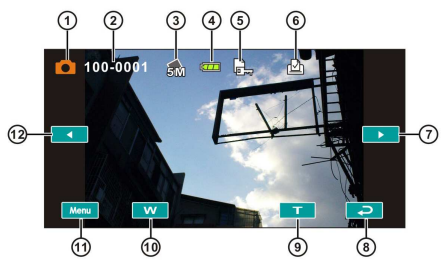

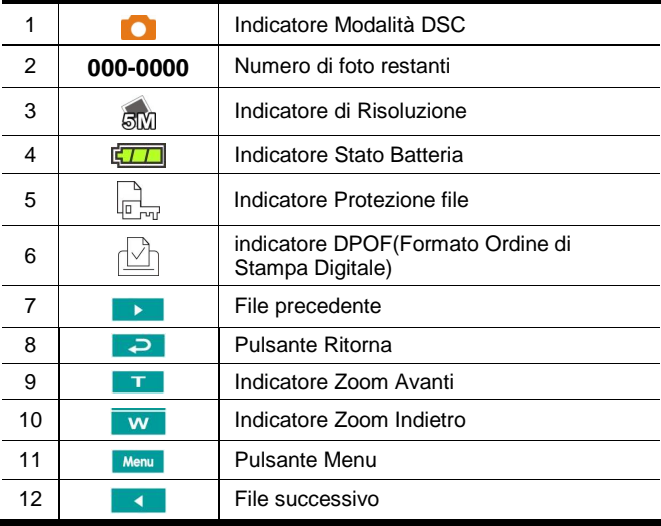

# **6 Opzioni del menu**

Leggere questo capitolo per capire le impostazioni e le operazioni avanzate di questa Videocamera digitale.

## **6.1 Menu della modalità Sequenza di Filmato**

Premere il pulsante [Menu] per mostrare le opzioni del menu della sequenza di filmato nella modalità [DV].

#### **6.1.1 Qualità**

- 1. Accendere la Videocamera digitale e assicurarsi che sia nella modalità [DV].
- 2. Premere il pulsante [Menu] e premere il Pulsante [Direzione a 4 Vie] per selezionare la voce [Qualità]. Premere il pulsante [IMPOSTA] per mostrare il sottomenu; o toccare lo schermo per selezionare la voce.
- 3. Premere il Pulsante [Direzione a 4 Vie] per selezionare [Super Fine], [Fine], o [Normale]. Premere il pulsante [IMPOSTA] o toccare lo schermo per confermare l'impostazione.

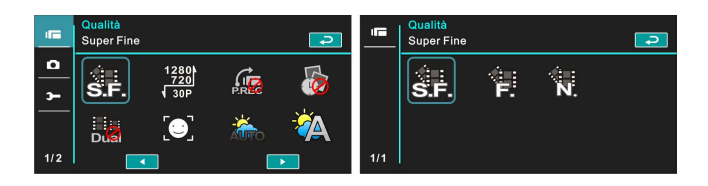

#### **6.1.2 Risoluzione**

- 1. Accendere la Videocamera digitale e assicurarsi che sia nella modalità [DV].
- 2. Premere il pulsante [Menu] e premere il Pulsante [Direzione a 4 Vie] per selezionare la voce [Risoluzione] . Premere il pulsante [IMPOSTA] o toccare lo schermo per mostrare il sottomenu.
- 3. Usare il Pulsante [Direzione a 4 Vie] per selezionare e premere il pulsante [IMPOSTA] per confermare; o toccare lo schermo per selezionare la voce.

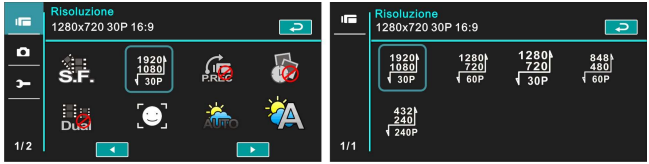

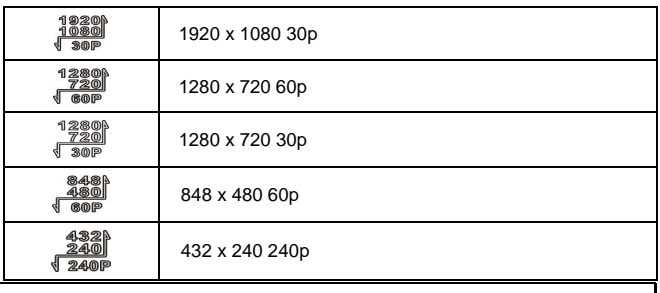

#### **Nota**:

La risoluzione sarà diversa a causa delle impostazioni dei vari tipi di TV. Consultare il capitolo 6.5.1 "Standard TV".

#### **6.1.3 Preregistrazione**

- 1. Accendere la Videocamera digitale e assicurarsi che sia nella modalità [DV].
- 2. Premere il pulsante [Menu] e premere il Pulsante [Direzione a 4 Vie] per selezionare la voce [Preregistrazione] . Premere il pulsante [IMPOSTA] o toccare lo schermo per mostrare il sottomenu.
- 3. Usare il Pulsante [Direzione a 4 Vie] per scegliere [Off]/[On], e premere il pulsante [IMPOSTA] o cliccare sullo schermo per confermare l'impostazione.

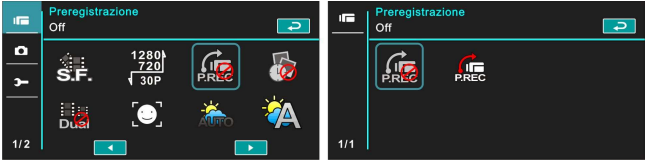

#### **6.1.4 Time Lapse**

- 1. Accendere la Videocamera digitale e assicurarsi che sia nella modalità [DV].
- 2. Premere il pulsante [Menu] e premere il Pulsante [Direzione a 4 Vie] per scegliere la voce [Time Lapse] . Premere il pulsante [IMPOSTA] o toccare lo schermo per mostrare il sottomenu.
- 3. Usare il Pulsante [Direzione a 4 Vie] per selezionare [Off], [1 minute], [5 minuti], o [30 minuti. Premere il pulsante [IMPOSTA] o toccare lo schermo per confermare.

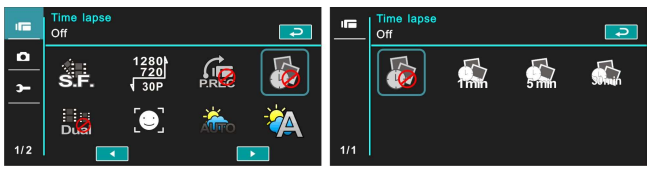

### **6.1.5 Dual Streaming**

- 1. Accendere la Videocamera digitale e assicurarsi che sia nella modalità [DV].
- 2. Premere il pulsante [Menu] e premere il Pulsante [Direzione a 4 Vie] per selezionare la voce [Dual streaming] . Premere il pulsante [IMPOSTA] o toccare lo schermo per mostrare il sottomenu.
- 3. Premere il Pulsante [Direzione a 4 Vie] per selezionare [Off]/ [On]. Premere il pulsante [IMPOSTA] o toccare lo schermo per confermare l'impostazione.

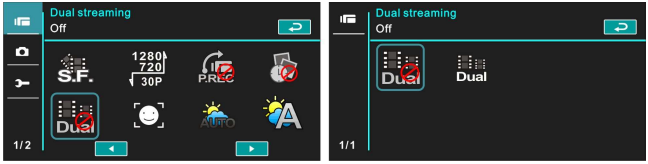

#### **6.1.6 Rilevamento volto**

- 1. Accendere la Videocamera digitale e assicurarsi che sia nella modalità [DV].
- 2. Premere il pulsante [Menu] e premere il Pulsante [Direzione a 4 Vie] per selezionare la voce [Rilevamento Volto] . Premere il pulsante [IMPOSTA] o toccare lo schermo per mostrare il sottomenu.
- 3. Premere il Pulsante [Direzione a 4 Vie] per selezionare [Off]/ [On]. Premere il pulsante [IMPOSTA] o click lo schermo per confermare.

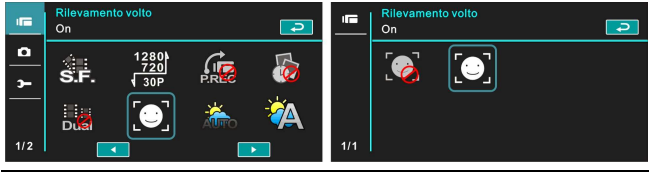

#### **6.1.7 Modalità scenario**

- 1. Accendere la Videocamera digitale e assicurarsi che sia nella modalità [DV].
- 2. Premere il pulsante [Menu] e premere il Pulsante [Direzione a 4 Vie] per selezionare la voce [Modalità Scenario] . Premere il pulsante [IMPOSTA]per mostrare il sottomenu; o toccare lo schermo per scegliere la voce.
- 3. Premere il Pulsante [Direzione a 4 Vie] per selezionare [Auto], [Notte], [Sport], [Orizzontale], [Verticale], [Tramonto], [Sabbia/neve], [Fiore], [Fuochi di artificio ], o [Acquario]. Premere il pulsante [IMPOSTA] o toccare lo schermo per confermare.

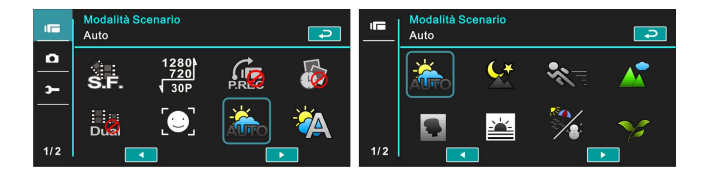

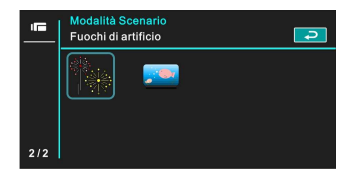

#### **6.1.8 Bilanciamento del bianco**

- 1. Accendere la Videocamera digitale e assicurarsi che sia nella modalità [DV].
- 2. Premere il pulsante [Menu] e premere il Pulsante [Direzione a 4 Vie] per selezionare La voce [Bilanciamento del Bianco] . Premere il pulsante [IMPOSTA] per mostrare il sottomenu; o toccare il pannello per selezionare la voce.
- 3. Premere il Pulsante [Direzione a 4 Vie] per selezionare [Auto], [Incandescente], [Luce Diurna], [Nuvoloso], [Fluorescente], o [Preimpostato]. Premere il pulsante [IMPOSTA] o toccare il pannello per confermare.

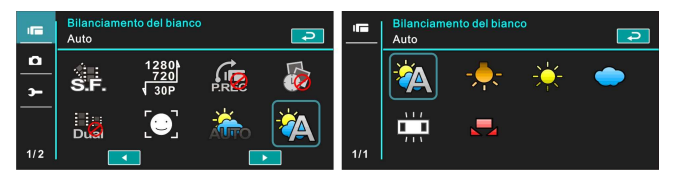

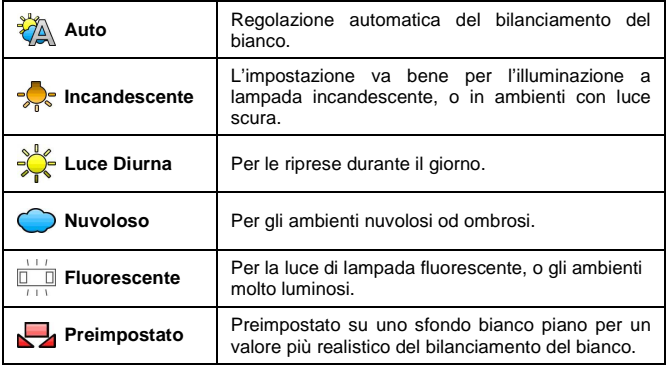

#### **6.1.9 Effetto**

- 1. Accendere la Videocamera digitale e assicurarsi che sia nella modalità [DV].
- 2. Premere il pulsante [Menu] e premere il Pulsante [Direzione a 4 Vie] per selezionare la voce [Effetto] . Premere il pulsante [IMPOSTA] per mostrare il sottomenu; o toccare lo schermo per selezionare la voce.
- 3. Premere il Pulsante [Direzione a 4 Vie] per selezionare [Normale], [Arte], [Seppia], [Negativo], [B/N (Bianco e Nero)], o [Vivace]. Premere il pulsante [IMPOSTA] per confermare; o toccare lo schermo per selezionare la voce.

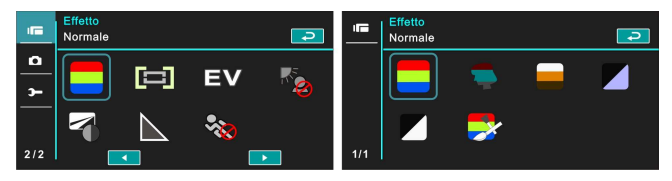

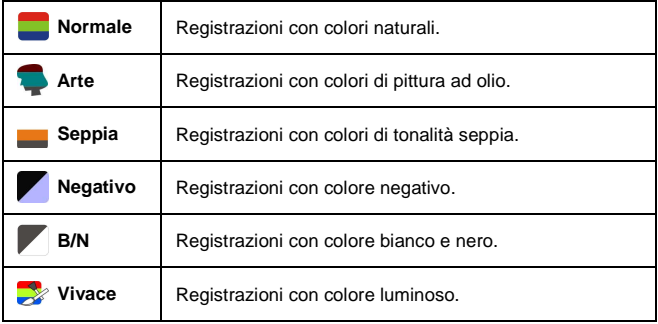

#### **6.1.10 Misurazione**

- 1. Accendere la Videocamera digitale e assicurarsi che sia nella modalità [DV].
- 2. Premere il pulsante [Menu] e premere il Pulsante [Direzione a 4 Vie] per selezionare la voce [Misurazione] . Premere il pulsante [IMPOSTA] o toccare lo schermo per mostrare il sottomenu.
- 3. Premere il Pulsante [Direzione a 4 Vie] per selezionare [Centro], [Medio], o [Punto]. Premere il pulsante [IMPOSTA] o toccare lo schermo per confermare.

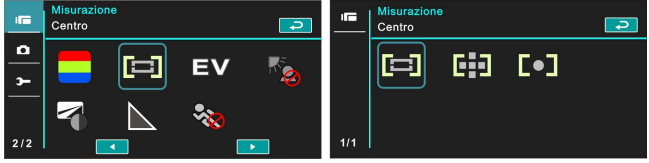

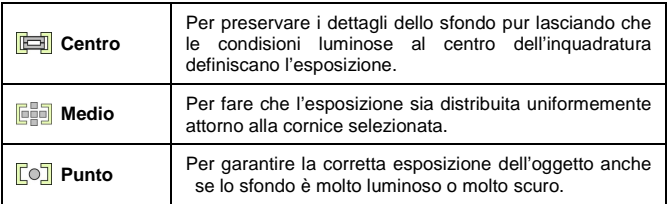

### **6.1.11 Compensazione EV**

Usare questa funzione per regolare il valore di Compensazione EV, che va da -2.0EV a +2.0EV (ad incrementi di 0.3EV). Più alto è il valore EV, più luminosa sarà l'immagine.

- 1. Accendere la Videocamera digitale e assicurarsi che sia nella modalità [DV].
- 2. Premere il pulsante [Menu] e poi premere il Pulsante [Direzione a 4 Vie] per selezionare la voce [Compensazione EV] . Premere il pulsante [IMPOSTA] o toccare lo schermo per mostrare il sottomenu.
- 3. Premere il Pulsante [Direzione a 4 Vie] per aumentare/diminuire il valore. Premere il pulsante [IMPOSTA] o toccare lo schermo

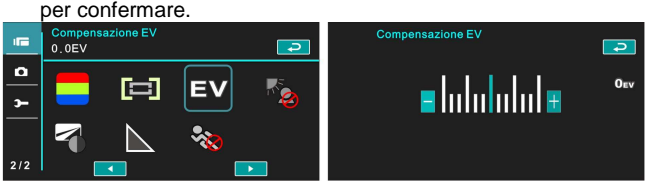

#### **6.1.12 Controluce**

- 1. Accendere la Videocamera digitale e assicurarsi che sia nella modalità [DV].
- 2. Premere il pulsante [Menu] e premere il Pulsante [Direzione a 4 Vie] per selezionare la voce [Controluce] . Premere il pulsante [IMPOSTA] o toccare lo schermo per mostrare il sottomenu.
- 3. Premere il Pulsante [Direzione a 4 Vie] per selezionare [Off]/ [On]. Premere il pulsante [IMPOSTA] o toccare lo schermo per confermare.

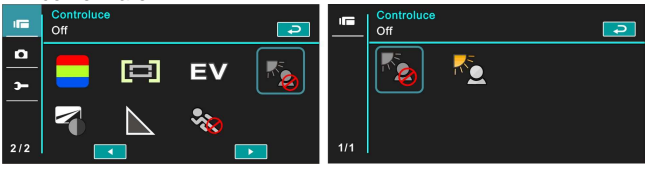

#### **6.1.13 Contrasto**

- 1. Accendere la Videocamera digitale e assicurarsi che sia nella modalità [DV].
- 2. Premere il pulsante [Menu] e premere il Pulsante [Direzione a 4 Vie] per selezionare la voce [Contrasto] . Premere il pulsante [IMPOSTA] o toccare lo schermo per mostrare il sottomenu.
- 3. Premere il Pulsante [Direzione a 4 Vie] per selezionare [Standard], [Rigido], o [Leggero]. Premere il pulsante [Menu] o toccare lo schermo per confermare.

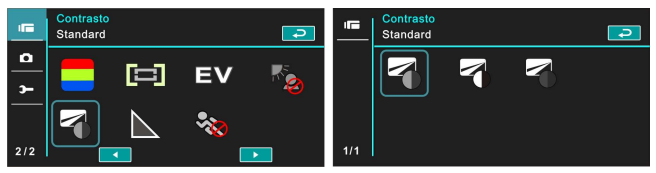

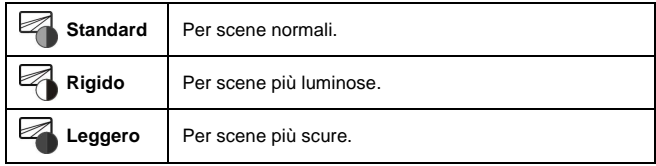

#### **6.1.14 Nitidezza**

- 1. Accendere la Videocamera digitale e assicurarsi che sia nella modalità [DV].
- 2. Premere il pulsante [Menu] e premere il Pulsante [Direzione a 4 Vie] per selezionare la voce [Nitidezza] . Premere il pulsante [IMPOSTA] o toccare lo schermo per mostrare il sottomenu.
- 3. Premere il Pulsante [Direzione a 4 Vie] per selezionare [Standard], [Rigido], o [Leggero]. Premere il pulsante [IMPOSTA] o toccare lo schermo per confermare.

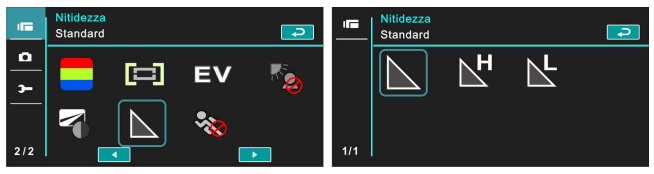

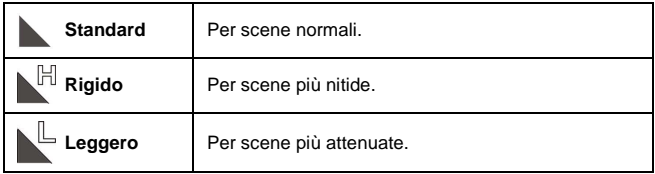

#### **6.1.15 Rilevazione movimento**

- 1. Accendere la Videocamera digitale e assicurarsi che sia nella modalità [DV].
- 2. Premere il pulsante [Menu] e premere il Pulsante [Direzione a 4 Vie] per selezionare la voce [Rilevazione Movimento] . Premere il pulsante [IMPOSTA] o toccare lo schermo per mostrare il sottomenu.
- 3. Premere il Pulsante [Direzione a 4 Vie] per selezionare [On] o [Off]. Premere il pulsante [IMPOSTA] o toccare lo schermo per confermare.

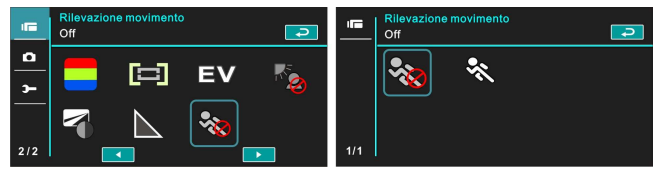

Quando la funzione di rilevazione movimento è accesa, verrà mostrata la figura seguente:

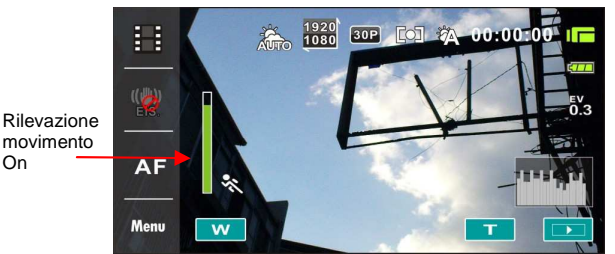

Se la colonna verde sale fino in cima, la Videocamera digitale riprende le sequenze di filmato automaticamente senza premere il pulsante di registrazione.

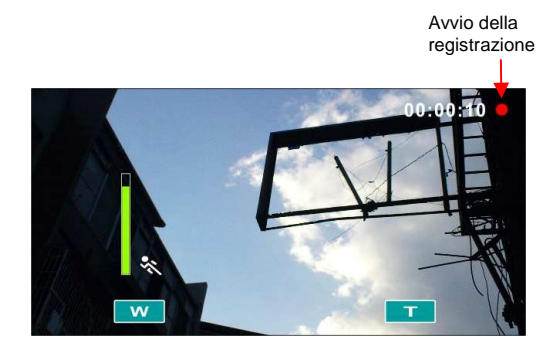

Se la colonna verde scompare, la Videocamera digitale smette di riprendere le sequenze di filmato automaticamente senza premere il pulsante di registrazione.

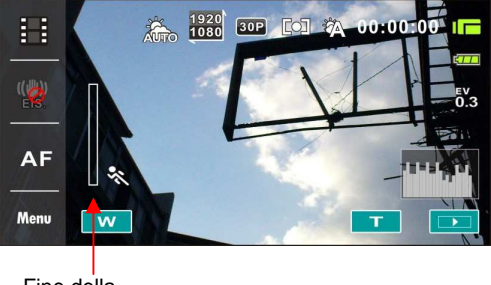

Fine della registrazione

# **6.2 Opzioni del menu di Riproduzione Sequenza Filmato/Voce**

Quando si è nella Modalità Riproduzione di [Sequenza di filmato]/ [Voce], premere il pulsante [Menu] per mostrare il menu delle opzioni della sequenza di filmato.

#### **6.2.1 Protezione file**

- 1. Accendere la Videocamera digitale e assicurarsi che sia nella Modalità Riproduzione [Sequenza di filmato]/ [Voce].
- 2. Premere il pulsante [Menu]. Poi premere il Pulsante [Direzione a 4 Vie] o toccare lo schermo per selezionare la voce [Protezione File]. Premere il pulsante [IMPOSTA] o toccare lo schermo per mostrare il sottomenu.

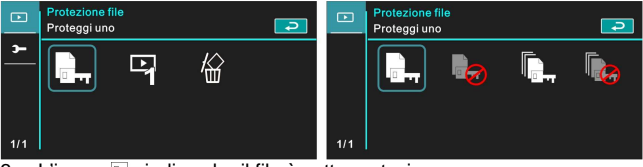

3. L'icona  $\overline{p}$  indica che il file è sotto protezione.

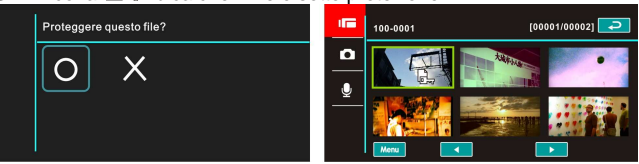

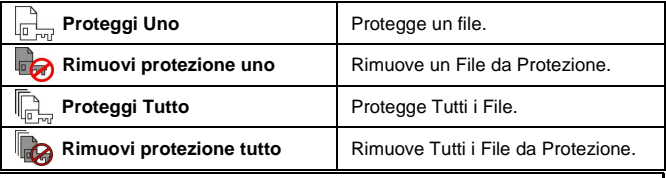

**Nota**:Per sbloccare il file dalla Protezione, ripetere i passi sopraindicati. Dopo che il file è sbloccato dalla modalità Proteggi, l'icona del lucchetto  $\sqrt{2}$  mil scompare.

### **6.2.2 Opzioni di riproduzione**

- 1. Accendere la Videocamera digitale e assicurarsi che sia nella Modalità Riproduzione [Sequenza di filmato]/ [Voce].
- 2. Premere il pulsante [Menu]. Poi premere il Pulsante [Direzione a 4 Vie] o toccare lo schermo per selezionare la voce [Opzioni di riproduzione] . Premere il pulsante [IMPOSTA] o toccare lo schermo per mostrare il sottomenu.
- 3. Usare il Pulsante [Direzione a 4 Vie] per selezionare [Riproduci uno], [Riproduci tutto], [Ripeti uno], o [Ripeti tutto], poi premere il pulsante [IMPOSTA] o toccare lo schermo per confermare. La sequenza di filmato verrà riprodotta automaticamente.

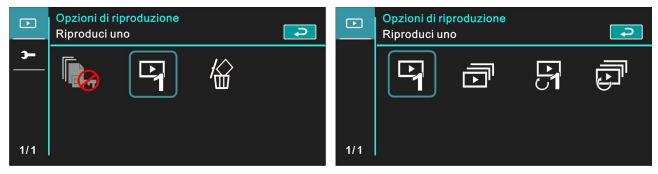

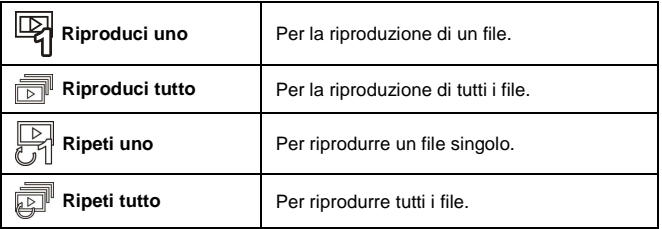

### **6.2.3 Elimina**

- 1. Accendere la Videocamera digitale e assicurarsi che sia nella Modalità Riproduzione [Sequenza di filmato]/ [Voce] .
- 2. Scegliere i file da eliminare e premere il pulsante [Menu]/ premere in giù il Pulsante [Direzione a 4 Vie] per selezionare la voce [Elimina]; o toccare lo schermo per selezionare la voce.
- 3. Usare il Pulsante [Direzione a 4 Vie] per selezionare [Elimina Uno], [Elimina Tutto], o [Elimina Selezioni]; poi premere il pulsante [IMPOSTA] o toccare lo schermo per confermare.

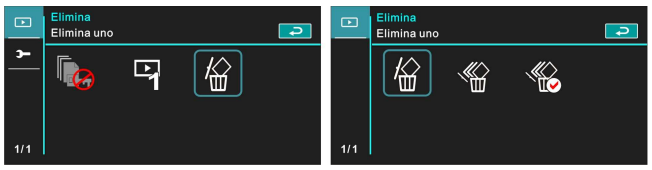

4. Premere il Pulsante [Direzione a 4 Vie] o toccare lo schermo per selezionare [O]/ [X] e premere il pulsante [IMPOSTA] per eliminare i file.

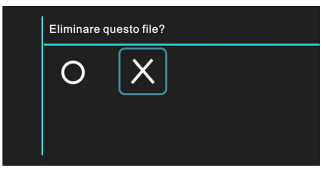

5. Potete scegliere la voce [Elimina Selezioni] per eliminare un certo file.

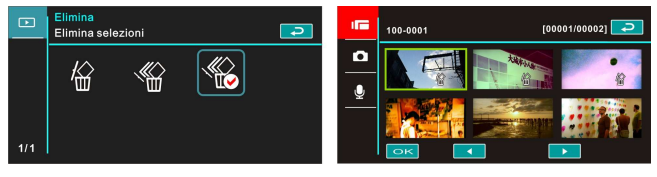

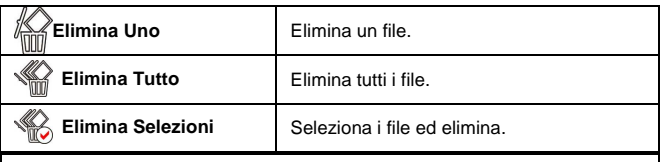

#### **Nota**:

Una volta eliminati i file non si possono ricuperare. Quindi prima di eliminare assicuratevi che avete un file di backup. I file protetti non sarà possibile eliminarli. Dovete sbloccare il file prima di eliminarlo.

## **6.3 Opzioni del menu della Modalità Videocamera**

Nella modalità [DSC] premere il pulsante [Menu] per mostrare il menu opzioni della modalità videocamera.

#### **6.3.1 Qualità**

- 1. Accendere la Videocamera digitale e assicurarsi che sia nella modalità [DSC].
- 2. Premere il pulsante [Menu] e premere il Pulsante [Direzione a 4 Vie] per selezionare la voce [Qualità]. Premere il pulsante [IMPOSTA] o toccare lo schermo per mostrare il sottomenu.
- 3. Premere il Pulsante [Direzione a 4 Vie] per selezionare [Super Fine], [Fine], o [Normale]. Premere il pulsante [IMPOSTA] o toccare lo schermo per confermare l'impostazione.

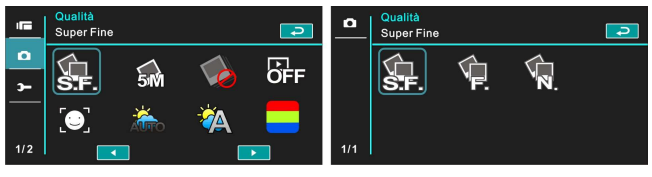

#### **6.3.2 Formato foto**

- 1. Accendere la Videocamera digitale e assicurarsi che sia nella modalità [DSC].
- 2. Premere il pulsante [Menu] e premere il Pulsante [Direzione a 4 Vie] per selezionare la voce [Formato foto] . Premere il pulsante [IMPOSTA] o toccare lo schermo per mostrare il sottomenu.
- 3. Premere il Pulsante [Direzione a 4 Vie] per selezionare [16M], [10M], [5M], o [3M]. Premere il pulsante [IMPOSTA] o toccare lo schermo per confermare.

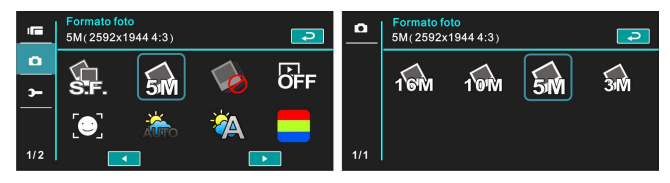

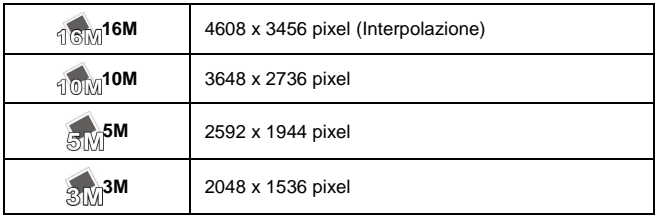

#### **6.3.3 Modalità di acquisizione**

- 1. Accendere la Videocamera digitale e assicurarsi che sia nella modalità [DSC].
- 2. Premere il pulsante [Menu] e poi premere il Pulsante [Direzione a 4 Vie] per selezionare la voce [Modalità di acquisizione] . Premere il pulsante [IMPOSTA] o toccare lo schermo per mostrare il sottomenu.
- 3. Premere il Pulsante [Direzione a 4 Vie] per selezionare [Qualità Precisa], [Qualità Precisa Cont.], [Modalità AEB], [Cont. Veloce], o [Cont. Super veloce]. Premere il pulsante [IMPOSTA] o toccare lo schermo per confermare.

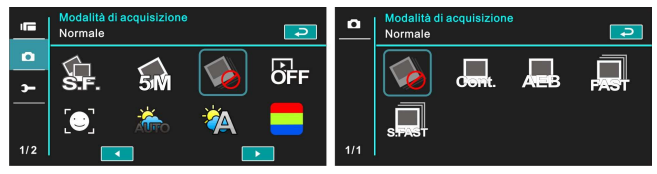

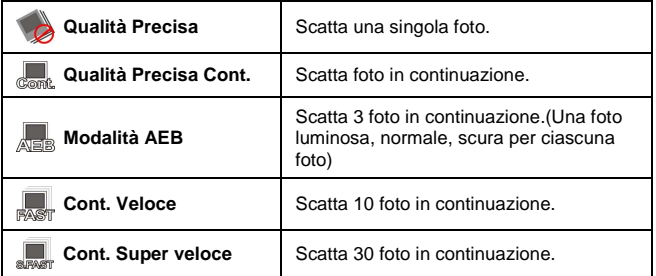

#### **6.3.4 Visualizzazione immediata**

- 1. Accendere la Videocamera digitale e assicurarsi che sia nella modalità [DSC].
- 2. Premere il pulsante [Menu] e premere il Pulsante [Direzione a 4 Vie] per selezionare la voce [Visualizzazione immediata] . Premere il pulsante [IMPOSTA] per mostrare il sottomenu o toccare lo schermo per selezionare la voce.
- 3. Premere il Pulsante [Direzione a 4 Vie] per selezionare [Off], [1 secondo], [3 secondi], o [5 secondi]. Premere il pulsante [IMPOSTA] o toccare lo schermo per confermare.

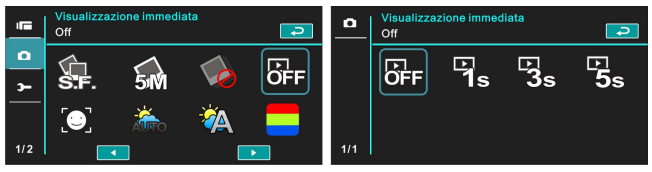

#### **6.3.5 Rilevamento volto**

- 1. Accendere la Videocamera digitale e assicurarsi che sia nella modalità [DSC].
- 2. Premere il pulsante [Menu] e premere il Pulsante [Direzione a 4 Vie] per selezionare la voce [Rilevamento Volto] . Premere il pulsante [IMPOSTA] o toccare lo schermo per mostrare il sottomenu.
- 3. Premere il Pulsante [Direzione a 4 Vie] per selezionare [Off], o [On]. Premere il pulsante [IMPOSTA] o toccare lo schermo per confermare.

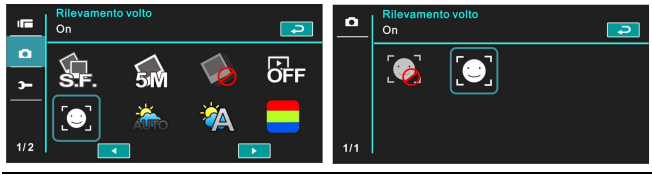

#### **6.3.6 Modalità scenario**

- 1. Accendere la Videocamera digitale e assicurarsi che sia nella modalità [DSC].
- 2. Premere il pulsante [Menu] e premere il Pulsante [Direzione a 4 Vie] per selezionare la voce [Modalità Scenario] . Premere il pulsante [IMPOSTA] o toccare lo schermo per mostrare il sottomenu.
- 3. Premere il Pulsante [Direzione a 4 Vie] per selezionare [Auto], [Notte], [Sport], [Orizzontale], [Verticale], [Tramonto], [Sabbia/neve], [Fiore], [Fuochi di artificio ], o [Acquario]. Premere il pulsante [IMPOSTA] / toccare lo schermo per confermare.

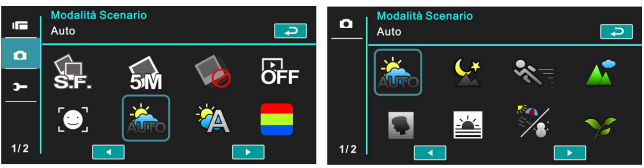

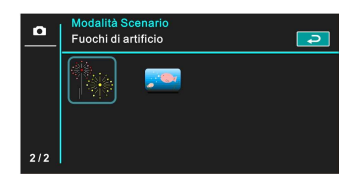

#### **6.3.7 Bilanciamento del bianco**

- 1. Accendere la Videocamera digitale e assicurarsi che sia nella modalità [DSC].
- 2. Premere il pulsante [Menu] e premere il Pulsante [Direzione a 4 Vie] per selezionare la voce [Bilanciamento del Bianco] . Premere il pulsante [IMPOSTA] o toccare lo schermo per mostrare il sottomenu.
- 3. Premere il Pulsante [Direzione a 4 Vie] per selezionare [Auto], [Incandescente], [Luce Diurna], [Nuvoloso], [Fluorescente], o [Preselezione]. Premere il pulsante [IMPOSTA] o toccare lo schermo per confermare.

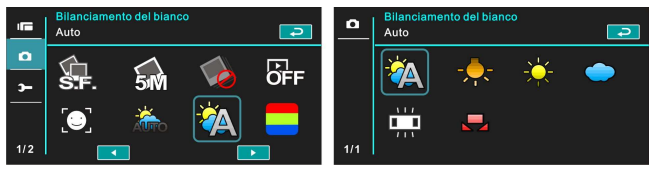

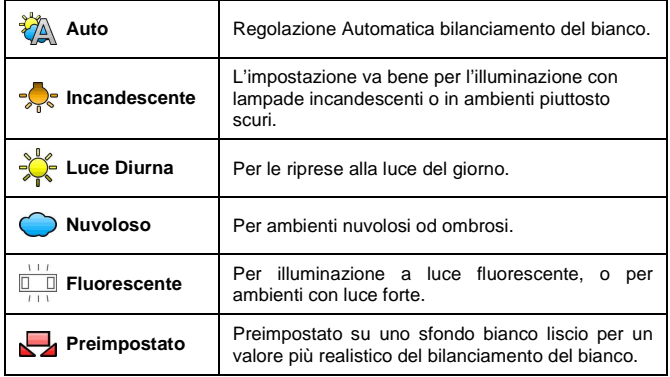

#### **6.3.8 Effetto**

- 1. Accendere la Videocamera digitale e assicurarsi che sia nella modalità [DSC].
- 2. Premere il pulsante [Menu] e premere il Pulsante [Direzione a 4 Vie] per selezionare la voce [Effetto] . Premere il pulsante [IMPOSTA] o cliccare sullo schermo per mostrare il sottomenu.
- 3. Premere il Pulsante [Direzione a 4 Vie] per selezionare [Normale], [Arte], [Seppia], [Negativo], [B/N (Bianco e Nero)], o [Vivace]. Premere il pulsante [IMPOSTA] per confermare; o toccare lo schermo per selezionare la voce.

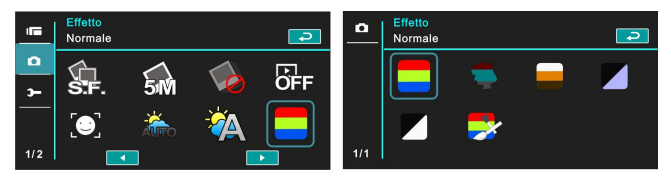

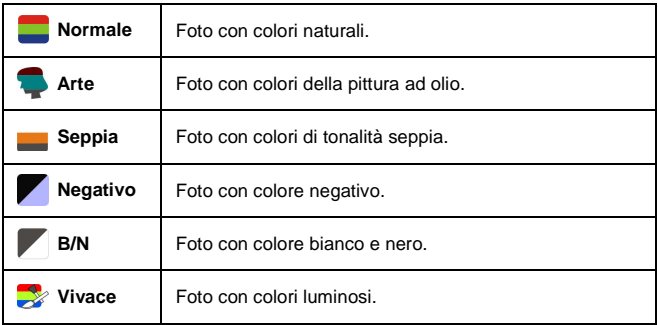

#### **6.3.9 Misurazione**

- 1. Accendere la Videocamera digitale e assicurarsi che sia nella modalità [DSC].
- 2. Premere il pulsante [Menu] e premere il Pulsante [Direzione a 4 Vie] per selezionare la voce [Misurazione] . Premere il pulsante [IMPOSTA] o toccare lo schermo per mostrare il sottomenu.
- 3. Usare il Pulsante [Direzione a 4 Vie] per selezionare [Centro], [Media], o [Punto]. Premere il pulsante [IMPOSTA] o toccare lo schermo per confermare l'impostazione.

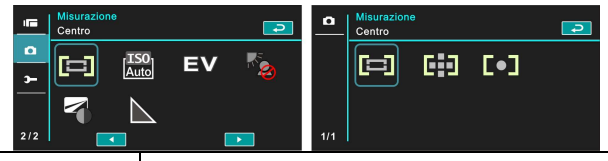

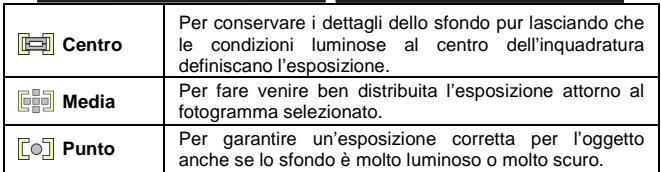

#### **6.3.10 AE ISO**

- 1. Accendere la Videocamera digitale e assicurarsi che sia nella modalità [DSC].
- 2. Premere il pulsante [Menu] e premere il Pulsante [Direzione a 4 Vie] per selezionare la voce [AE ISO] . Premere il pulsante [IMPOSTA] o toccare il pannello per mostrare il sottomenu.
- 3. Premere il Pulsante [Direzione a 4 Vie] per selezionare [Auto], [100], [200], [400], [800], [1600], [3200], o [6400]. Premere il pulsante [IMPOSTA] o toccare il pannello per confermare.

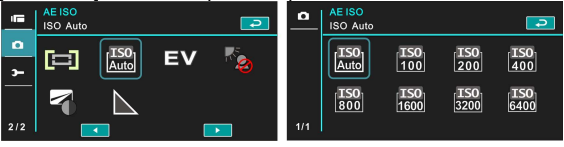

### **6.3.11 Compensazione EV**

Usare questa funzione per regolare il valore di Compensazione EV, che ha una gamma fra -2.0EV e +2.0EV (ad incrementi di 0.3EV). Più elevato è il valore EV, più luminosa sarà l'immagine.

- 1. Accendere la Videocamera digitale e assicurarsi che sia nella modalità [DSC].
- 2. Premere il pulsante [Menu] e premere il Pulsante [Direzione a 4 Vie] per selezionare la voce [Compensazione EV] . Premere il pulsante [IMPOSTA] o toccare lo schermo per mostrare il sottomenu.
- 3. Premere il Pulsante [Direzione a 4 Vie] per aumentare/diminuire il valore. Premere il pulsante [IMPOSTA] o toccare lo schermo per confermare.

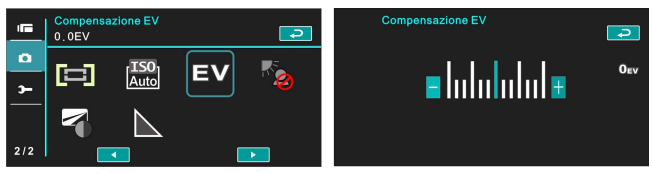

#### **6.3.12 Controluce**

- 1. Accendere la Videocamera digitale e assicurarsi che sia nella modalità [DSC].
- 2. Premere il pulsante [Menu] e premere il Pulsante [Direzione a 4 Vie] per selezionare la voce [Controluce] . Premere il pulsante [IMPOSTA] o toccare lo schermo per mostrare il sottomenu.
- 3. Premere il Pulsante [Direzione a 4 Vie] per selezionare [Off] o [On]. Premere il pulsante [IMPOSTA] o toccare lo schermo per confermare.

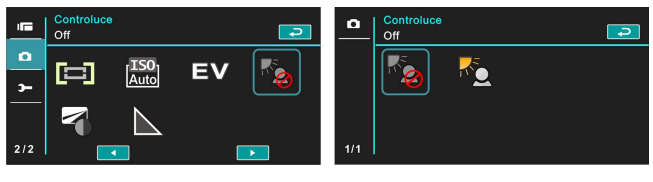

#### **6.3.13 Contrasto**

- 1. Accendere la Videocamera digitale e assicurarsi che sia nella modalità [DSC].
- 2. Premere il pulsante [Menu] e premere il Pulsante [Direzione a 4 Vie] per selezionare la voce [Contrasto] . Premere il pulsante [IMPOSTA] o toccare lo schermo per mostrare il sottomenu.
- 3. Premere il Pulsante [Direzione a 4 Vie] per selezionare [Standard], [Rigido], o [Leggero]. Premere il pulsante [IMPOSTA] o toccare lo schermo per confermare.

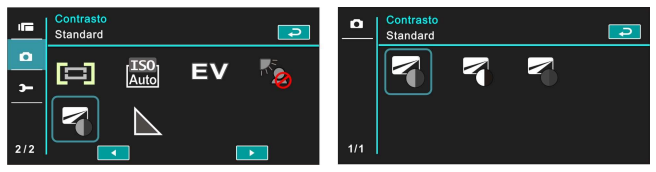

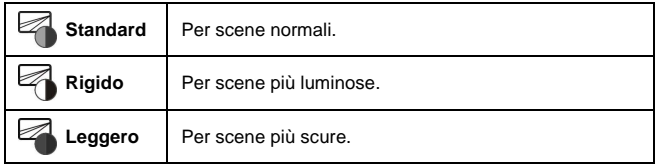

#### **6.3.14 Nitidezza**

- 1. Accendere la Videocamera digitale e assicurarsi che sia nella modalità [DSC].
- 2. Premere il pulsante [Menu] e premere il Pulsante [Direzione a 4 Vie] per selezionare la voce [Nitidezza] . Premere il pulsante [IMPOSTA] o toccare lo schermo per mostrare il sottomenu.
- 3. Premere il Pulsante [Direzione a 4 Vie] per selezionare [Standard], [Rigido], o [Leggero]. Premere il pulsante [IMPOSTA] o toccare lo schermo per confermare.

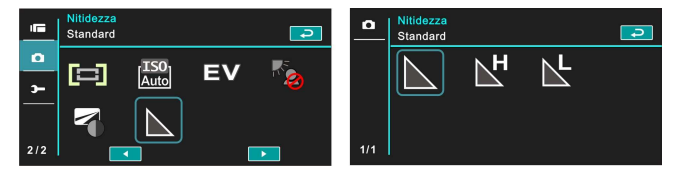

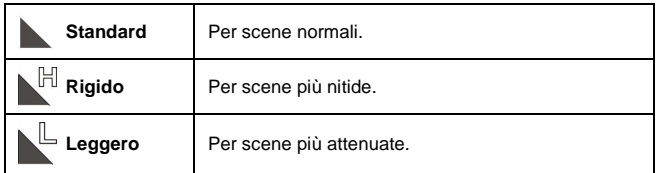

# **6.4 Opzioni del menu di Riproduzione Foto**

#### **6.4.1 Protezione file**

- 1. Accendere la Videocamera digitale e assicurarsi che sia nella Modalità[Riproduzione].
- 2. Premere il pulsante [Menu] e premere il Pulsante [Direzione a 4 Vie] per selezionare la voce [Protezione File]; premere il pulsante [IMPOSTA] o toccare lo schermo per mostrare il sottomenu.

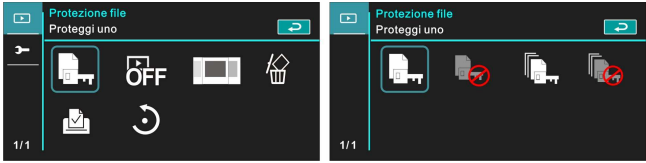

3. L'icona lucchetto  $\Box_{\Box}$  viene mostrata per indicare che il file è sotto protezione.

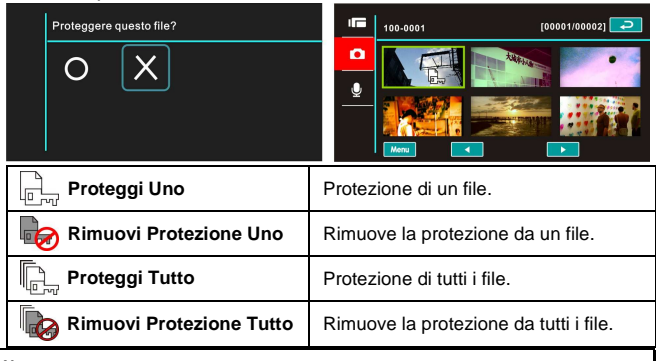

#### **Nota**:

Per sbloccare il file ripetere i passi sopradetti. Quando il file è sbloccato, l'icona del lucchetto  $\Box$  scompare.

#### **6.4.2 Impostazione presentazione**

- 1. Accendere la Videocamera digitale e assicurarsi che sia nella modalità [DSC].
- 2. Premere il Pulsante [Direzione a 4 Vie] per selezionare la voce [Impostazione Presentazione] per accedere al sottomenu; o toccare lo schermo per selezionare la voce.
- 3. Usare il Pulsante [Direzione a 4 Vie] o toccare lo schermo per scegliere [Off], [1 Secondo], o [3 Secondi]. Le immagini verranno riprodotte automaticamente.

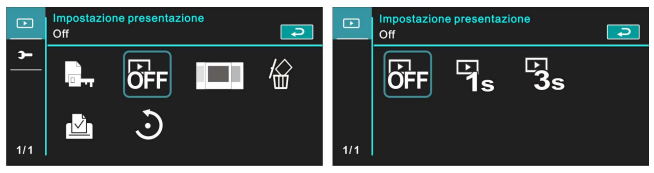

#### **6.4.3 Effetto presentazione**

- 1. Accendere la Videocamera digitale e assicurarsi che sia nella Modalità[Riproduzione].
- 2. Premere il pulsante [Menu] e premere il Pulsante [Direzione a 4 Vie] per selezionare la voce [Effetto Presentazione] ; premere il pulsante [IMPOSTA] o toccare lo schermo per mostrare il sottomenu.
- 3. Usare il Pulsante [Direzione a 4 Vie] per selezionare [Dissolvenza] o [Volo], premere il pulsante [IMPOSTA] o toccare lo schermo per mostrare il sottomenu.

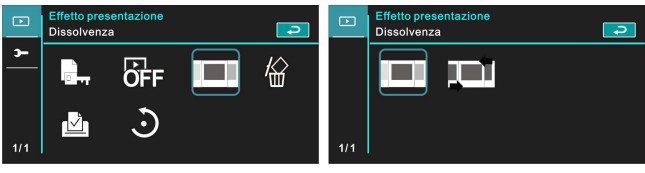

#### **6.4.4 Elimina**

- 1. Accendere la Videocamera digitale e assicurarsi che sia nella Modalità[Riproduzione].
- 2. Scegliere il file da eliminare e premere il pulsante [Menu]/ Pulsante [Direzione a 4 Vie] in giù per selezionare la voce [Elimina]; premere il pulsante [IMPOSTA] per mostrare il sottomenu.
- 3. Usare il Pulsante [Direzione a 4 Vie] per selezionare [Elimina Uno], [Elimina Tutto], o [Elimina Selezioni]. Premere il pulsante [IMPOSTA] o toccare lo schermo per confermare.

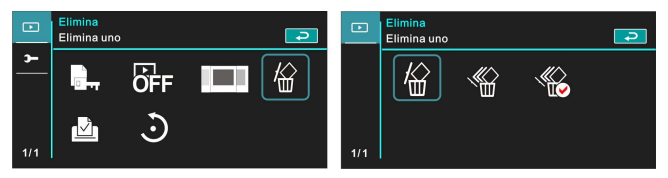

4. Premere il Pulsante [Direzione a 4 Vie] / toccare lo schermo per scegliere [O] o [X] e premere il pulsante [IMPOSTA] per eliminare i file.

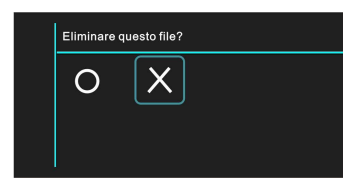

Potete scegliere [Elimina Selezioni] per eliminare un certo file.

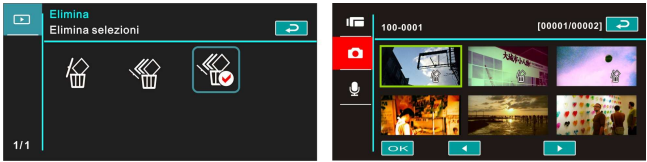

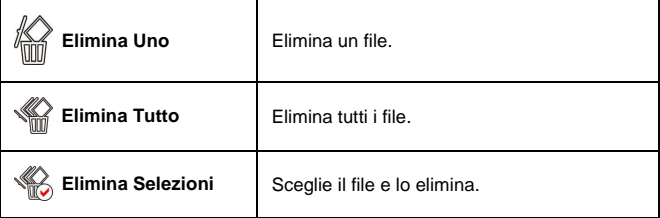

#### **Nota**:

I file una volta eliminati non si possono ricuperare. Quindi assicurarsi di avere il backup prima di eliminare un file. I file protetti non sarà possibile eliminarli. Dovete prima sbloccare il file, per poter eliminare un file con protezione.

# **6.4.5 DPOF**

Usare DPOF(Formato Ordine Stampa Digitale) per segnare le informazioni di stampa memorizzate nella scheda di memoria.

- 1. Accendere la Videocamera digitale e assicurarsi che sia nella Modalità [Riproduzione]. Premere il pulsante [Riproduzione] e poi premere il pulsante [Menu] per mostrare le opzioni del menu della riproduzione della foto; o toccare il pannello per selezionare la voce.
- 2. Premere il Pulsante [Direzione a 4 Viel per selezionare la voce [DPOF] e premere il pulsante [IMPOSTA] o toccare lo schermo per confermare.
- 3. Usare il Pulsante [Direzione a 4 Vie] e premere il pulsante [IMPOSTA] per confermare; o toccare lo schermo per scegliere la voce. L'icona DPOF appare ad indicare che il file è in lista per essere stampato.

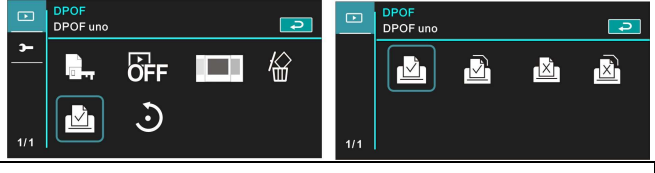

#### **Nota**:

- 1. Per usare la funzione DPOF è necessaria una scheda di memoria.
- 2. Dopo avere impostato DPOF tutti i video/foto sono in fila per essere stampati.

# **6.4.6 Ruotare**<br>1 Accendere la Video

- 1. Accendere la Videocamera digitale e assicurarsi che sia nella Modalità [Riproduzione].
- 2. Premere il Pulsante [Direzione a 4 Vie] per selezionare la voce [Ruotare] per accedere al sottomenu; o toccare lo schermo per scegliere la voce.
- 3. Usare il Pulsante [Direzione a 4 Vie] per selezionare [Sinistra 90] o [Destra 90] e premere il pulsante [IMPOSTA] per confermare; o toccare lo schermo per selezionare la voce. L'immagine ruoterà verso Sinistra/Destra di 90 gradi.

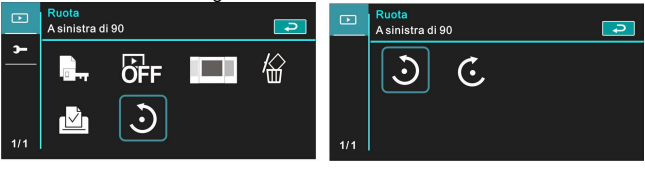
## **6.5 Menu d'impostazione**

Il Menu d'impostazione si può applicare a tutti i tipi di impostazioni della Videocamera digitale.

#### **6.5.1 Standard TV**

- 1. Accendere la Videocamera digitale e girare sulla Modalità [Impostazione].
- 2. Premere il Pulsante [Direzione a 4 Vie] per selezionare la voce [Standard TV]. Premere il pulsante [IMPOSTA] o toccare il pannello per mostrare il sottomenu.
- 3. Usare il Pulsante [Direzione a 4 Vie] per scegliere [NTSC] o [PAL], poi premere il pulsante [IMPOSTA] o toccare lo schermo per confermare.

**NTSC** 

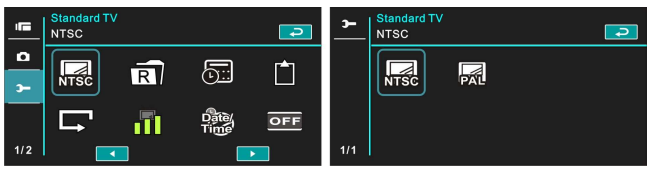

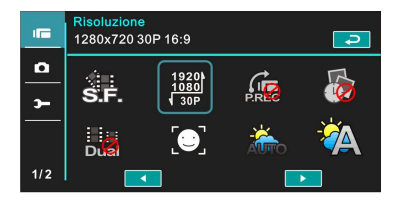

**PAL** 

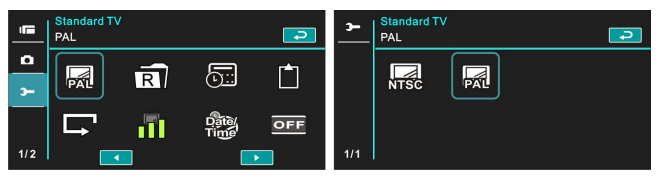

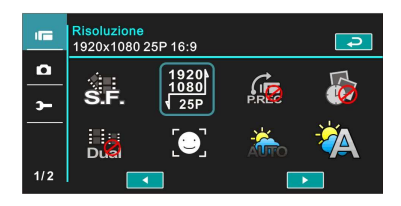

#### **Nota**:

La risoluzione del video sarà diversa in base alle impostazioni dei diversi tipi di TV.

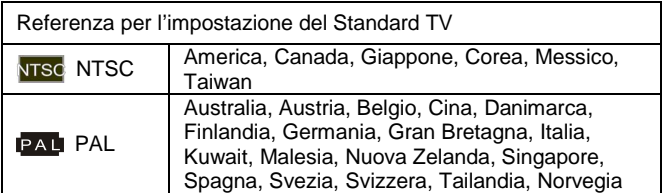

#### **6.5.2 Numero file (Predefinito: Numero di serie)**

Il Numero file può essere impostato in questa funzione.

- 1. Accendere la Videocamera digitale e girare sulla modalità [Impostazione] .
- 2. Premere il Pulsante [Direzione a 4 Vie] per selezionare la voce [Numero file] . Premere il pulsante [IMPOSTA] o toccare lo schermo per mostrare il sottomenu.
- 3. Premere il Pulsante [Direzione a 4 Vie] per scegliere [Ripristina]/ [Numero di serie], poi premere il pulsante [IMPOSTA] o toccare il pannello per confermare.

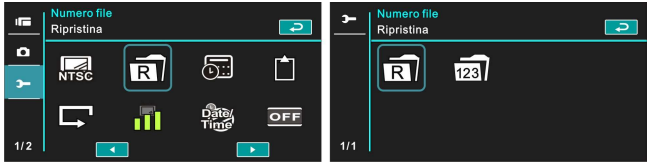

#### **Nota**:

- 1. Il Numero file parte da 0001 quando si imposta su [Ripristina].
- 2. Quando si imposta su [Numero di serie], i file memorizzati avranno dei numeri seriali.

#### **6.5.3 Data/Orario**

Consultare il capitolo 2.7.1 "Impostazione di Data/Orario."

### **6.5.4 Formatta**

Usare questa funzione per formattare la scheda di memoria/ memoria incorporata.

- 1. Accendere la Videocamera digitale e girare sulla modalità [Impostazione] .
- 2. Usare il Pulsante [Direzione a 4 Vie] per selezionare la voce [Formatta] . Premere il pulsante [IMPOSTA] o toccare lo schermo per mostrare il sottomenu.
- 3. Premere il Pulsante [Direzione a 4 Vie] per selezionare [O] o [X] per confermare; o toccare lo schermo per cliccare sulla voce.

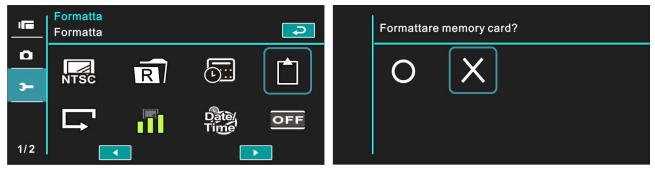

#### **6.5.5 Impostazione predefinita**

Usare questa funzione per azzerare tutte le impostazioni sulle impostazioni predefinite.

- 1. Accendere la Videocamera digitale e girare sulla modalità [Impostazione] .
- 2. Premere il Pulsante [Direzione a 4 Vie] per selezionare la voce [Impostazione predefinita] , poi premere il pulsante [IMPOSTA] o toccare lo schermo per mostrare il sottomenu.
- 3. Premere il Pulsante [Direzione a 4 Vie] / toccare lo schermo per scegliere [O] o [X], premere il pulsante [IMPOSTA] o toccare lo schermo per confermare.

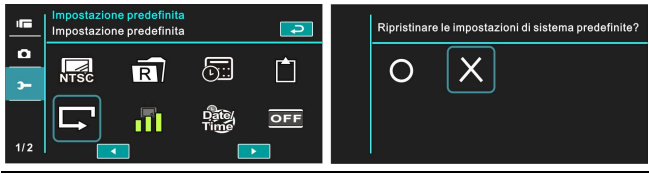

#### **6.5.6 Luminosità LCD**

Questa funzione è per regolare la luminosità dell'LCD.

- 1. Accendere la Videocamera digitale e girare sulla modalità [Impostazione] .
- 2. Usare il Pulsante [Direzione a 4 Vie] per selezionare la voce [Luminosità LCD] , poi premere il pulsante [IMPOSTA] o cliccare sullo schermo per confermare.
- 3. Usare il Pulsante [Direzione a 4 Vie] per selezionare [Bassa], [Media] o [Alta], poi premere il pulsante [IMPOSTA] o toccare lo schermo per confermare l'impostazione.

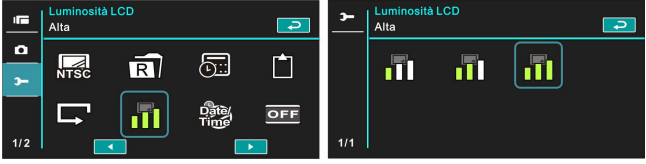

#### **6.5.7 Indicatore data/ora**

Questa funzione è per stampare la data/orario sulle foto.

- 1. Accendere la Videocamera digitale e girare sulla modalità [Impostazione].
- 2. Premere il Pulsante [Direzione a 4 Vie] per selezionare la voce [Indicatore data/ora], premere il pulsante [IMPOSTA] per mostrare il sottomenu; o toccare lo schermo per selezionare la voce.
- 3. Usare il Pulsante [Direzione a 4 Vie] per scegliere [Off], [Data], o [Data/Ora], premere il pulsante [IMPOSTA] o toccare lo schermo per confermare l'impostazione.

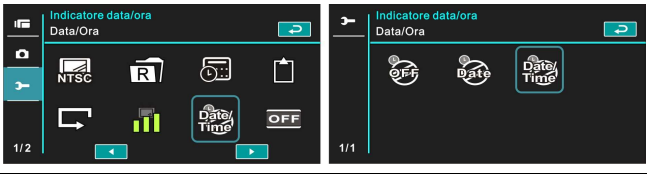

#### **6.5.8 Spegnimento auto Off**

Questa funzione è per spegnere la Videocamera digitale per conservare energia dopo che non è in uso per diversi minuti.

- 1. Accendere la Videocamera digitale e girare sulla modalità [Impostazione] .
- 2. Premere il Pulsante [Direzione a 4 Vie] per selezionare la voce [Spegnimento auto Off] , poi premere il pulsante [IMPOSTA] o toccare lo schermo per mostrare il sottomenu.
- 3. Usare il Pulsante [Direzione a 4 Vie] per scegliere [Off], [3 minuti], o [5 minuti]. Premere il pulsante [IMPOSTA] o toccare lo schermo per confermare l'impostazione.

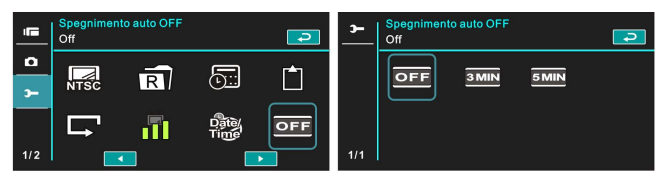

#### **6.5.9 Lingua**

Consultare il capitolo 2.7.2 "Impostazione di Orario/Data e Lingua."

1. Accendere la Videocamera digitale e girare sulla modalità [Impostazione] . Spostare il Pulsante [Direzione a 4 Vie] Sinistra/Destra per selezionare la voce [Lingua] , e premere il pulsante [IMPOSTA] o cliccare sullo schermo per confermare.

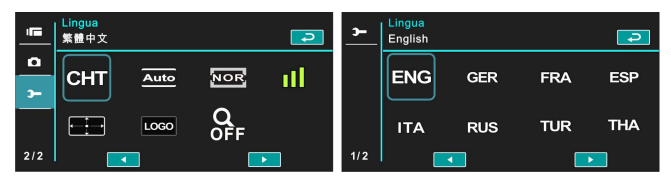

2. Premere il Pulsante [Direzione a 4 Vie] / toccare lo schermo per selezionare le seguenti lingue: inglese, tedesco, francese, spagnolo, italiano, giapponese, portoghese, cinese tradizionale, cinese semplificato, turco, russo, tailandese, arabo e coreano.

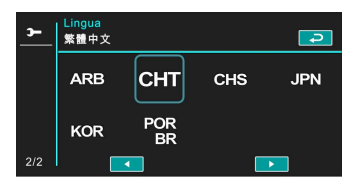

#### **6.5.10 Sfarfallio**

Usare questa impostazione per regolare il sistema di frequenza che corrisponde alla vostra zona.

- 1. Accendere la Videocamera digitale e girare sulla modalità [Impostazione].
- 2. Premere il Pulsante [Direzione a 4 Vie] per selezionare la voce [Sfarfallio] , premere il pulsante [IMPOSTA] o toccare lo schermo per mostrare il sottomenu.
- 3. Premere il Pulsante [Direzione a 4 Vie] / toccare lo schermo per selezionare [Auto], [60Hz], o [50Hz]. Premere il pulsante [IMPOSTA] o toccare lo schermo per confermare.

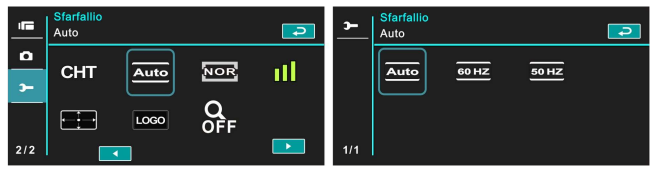

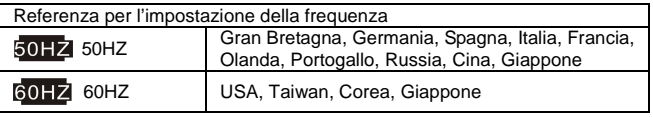

### **6.5.11 Informazioni**

Questa funzione serve per mostrare le informazioni sullo schermo LCD onde aiutarvi a riprendere foto/sequenze di filmato migliori.

- 1. Accendere la Videocamera digitale e girare sulla modalità [Impostazione].
- 2. Premere il Pulsante [Direzione a 4 Vie] per selezionare la voce [Informazioni] e premere il pulsante [IMPOSTA] o toccare lo schermo per mostrare il sottomenu.
- 3. Usare il Pulsante [Direzione a 4 Vie] per selezionare [Normale], [Istogramma] o [Off]. Premere il pulsante [IMPOSTA] o toccare lo schermo per confermare.

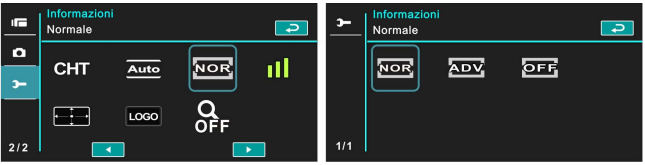

#### **6.5.12 Suono**

Usare questa funzione per regolare il volume del suono.

- 1. Accendere la Videocamera digitale e girare sulla modalità [Impostazione] .
- 2. Premere il Pulsante [Direzione a 4 Vie] per selezionare la voce [Suono] . Premere il pulsante [IMPOSTA] o toccare lo schermo per mostrare il sottomenu.
- 3. Premere il Pulsante [Direzione a 4 Vie] per selezionare [Alto], [Medio], [Basso] o [Off], poi premere il pulsante [IMPOSTA] o toccare lo schermo per confermare.

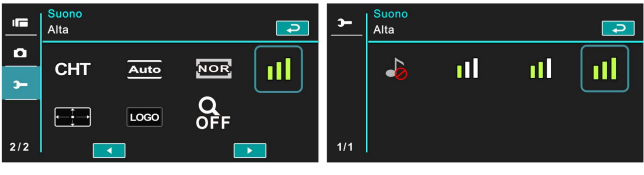

#### **6.5.13 Correzione LCD**

Questa funzione serve per correggere la precisione dello schermo LCD al tocco.

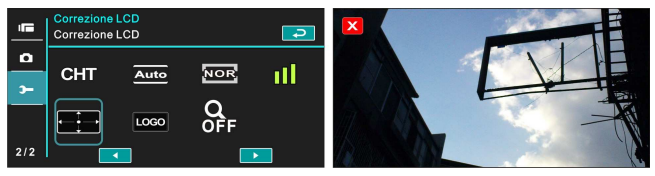

#### **6.5.14 Logo di avvio**

Usare questa funzione per impostare l'immagine mostrata sullo schermo quando la Videocamera digitale viene accesa.

- 1. Accendere la Videocamera digitale e girare sulla modalità [Impostazione] .
- 2. Premere il Pulsante [Direzione a 4 Vie] e scegliere la voce [Logo di avvio] , premere il pulsante [IMPOSTA] o toccare lo schermo per mostrare il sottomenu.
- 3. Premere il Pulsante [Direzione a 4 Vie] per selezionare [Impostazione predefinita] o [Impostazione Utente]. Premere il pulsante [IMPOSTA] / toccare il pannello per scegliere la voce.

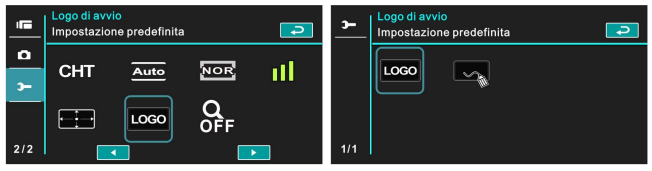

#### **6.5.15 Zoom digitale**

- 1. Accendere la Videocamera digitale e assicurarsi che sia nella modalità [DV].
- 2. Premere il pulsante [Menu] e premere il Pulsante [Direzione a 4 Vie] per selezionare la voce [Zoom digitale] . Premere il pulsante [IMPOSTA] o toccare lo schermo per mostrare il sottomenu.
- 3. Premere il Pulsante [Direzione a 4 Vie] per selezionare [Off], [X10], o [Massimo]. Premere il pulsante [IMPOSTA] o toccare lo schermo per confermare.

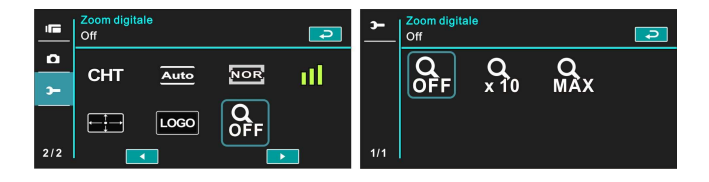

# **7 Collegamento a PC e TV**

### **7.1 Collegamento al Computer**

Come mostrato qui sotto, usare il Cavo USB in dotazione e collegare la Videocamera digitale ad un PC per la trasmissione dei file.

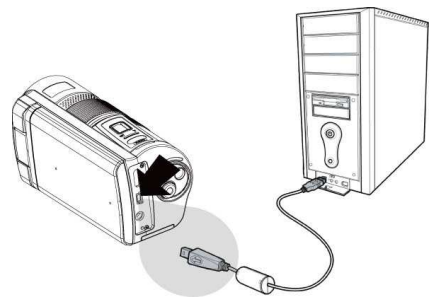

### **7.2 Collegamento alla TV Normale**

Come mostrato qui sotto, usare il cavo video in dotazione e collegare la Videocamera digitale alla TV normale.

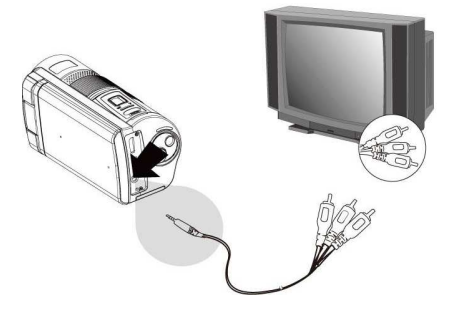

## **7.3 Collegamento alla TV HD**

Come mostrato qui sotto, usare il Cavo HDMI in dotazione per collegare la Videocamera digitale ad una TV HD per un display della figura ad alta risoluzione.

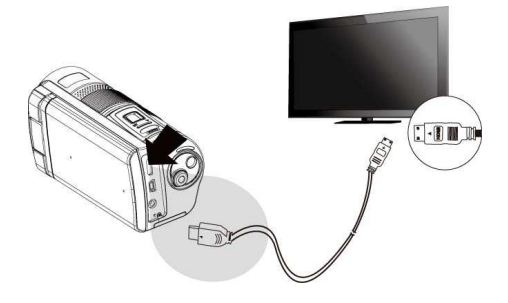

# **8 Istallazione del Software**

- 1. Mettere il CD ROM allegato nel CD player.
- 2. Se il CD non viene eseguito automaticamente, usare Windows File Manager per eseguire il file **Install\_CD.exe** del CD.

Verrà mostrato lo schermo seguente.

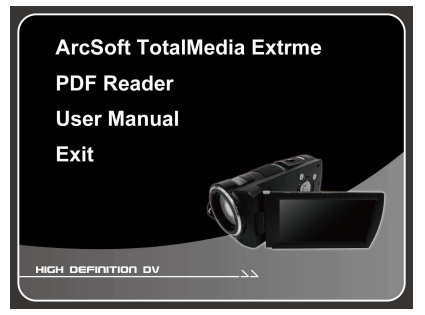

3. Premere la voce [Menu] per avviare il processo d'installazione in base alle istruzioni sullo schermo.

# **9 Software di modifica**

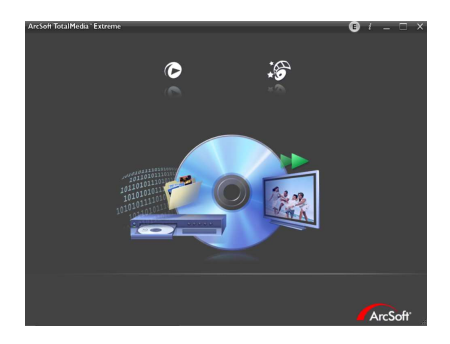

ArcSoft Total Media Extreme(TME) ™ gestisce per voi i vostri media e vi dona un mucchio di divertimenti e delle maniere interessanti per creare e condividere i progetti con i vostri file di foto, video e musica. Modificate, potenziate e aggiungete effetti creativi alle vostre foto. Voi potete:

- $\bullet$  Creare i vostri filmati o presentazioni completi di colonna sonora.
- $\bullet$ Caricare con facilità i vostri file su YouTube™!
- $\bullet$  Oppure condividerli per mezzo di un semplice allegato di email o con la comune stampa delle foto.
- $\bullet$  Per ulteriori informazioni potete andare a http://www.arcsoft.com/ .

# **10 Appendice**

# **Specificazioni**

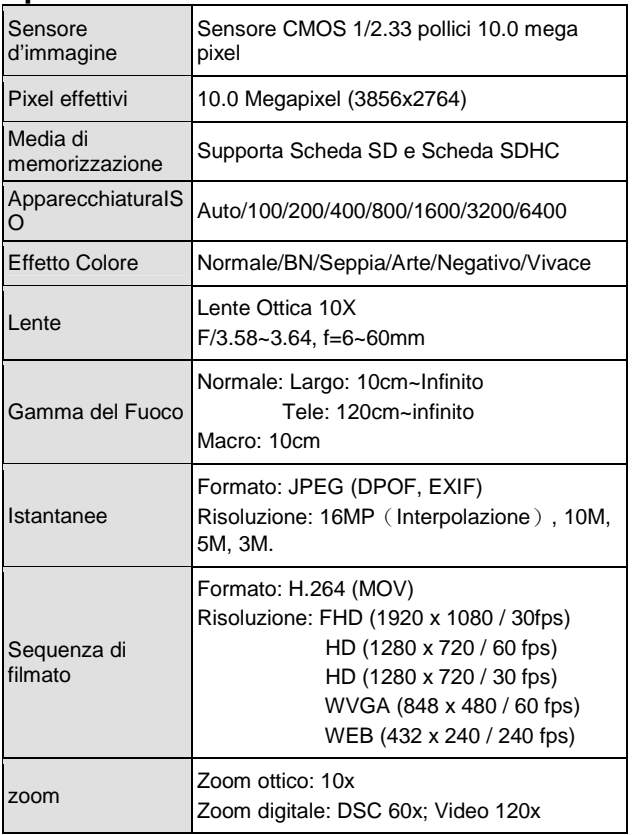

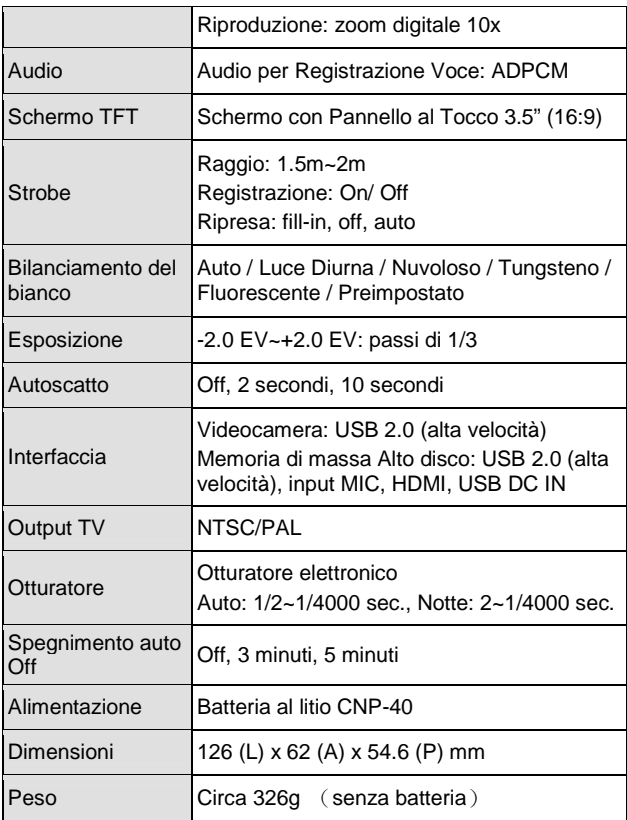

### **Ricerca guasti**

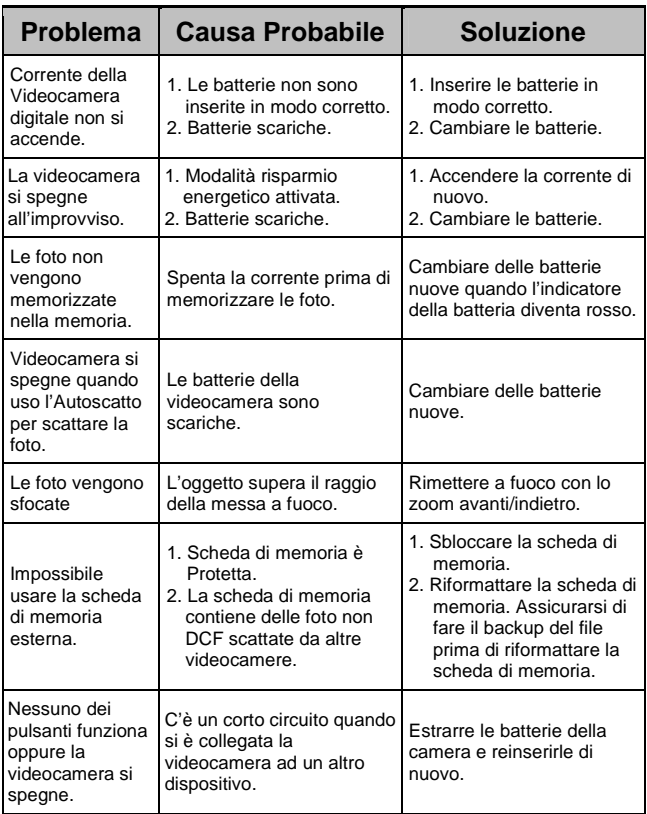

User's Manual